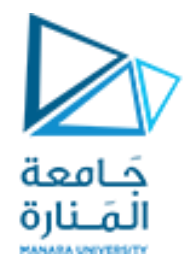

البرمجة اإلجرائية

**Lectures No. 1 & 2**

**General Introduction to Matlab Software Installation Scripts, Commands, Variables, and Operations**

ميكاترونيك-سنة أولى-فصل أول

**Dr. Eng. Essa Alghannam Ph.D. Degree in Mechatronics Engineering**

**2024**

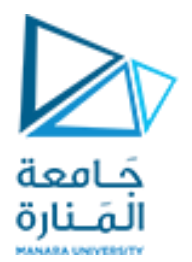

العملي: 50% يتضمن اختبار أول 15% <mark>تحريري</mark> في الأسبوع السادس اختبار ثاني 15% <mark>حاسوبي</mark> في الأ*س*بوع الثاني عشر امتحان عملي 20% <mark>حاسوبي</mark> في الأسبوع الرابع عشر النظري: 50% الأسئلة شاملة لكل المقرر <mark>حاسوبي</mark> في الأسبوع السادس عشر االختبارات وتوزيع الدرجات وطريقة التقييم

تحتاج للتجريب والتدريب والدراسة بشكل ذاتي منزلي وخلال الجلسات.

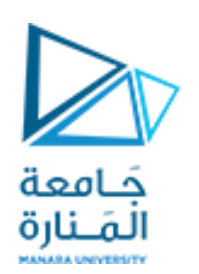

## **Outline**

- 1. تعريف بالـ What is Matlab? Matlab ومكونات الواجهة وMatlab Screen التعرف على Using of M-FileM ملفات
	- 2. أنماط المتحولات واستخدام Matlab كآلة حاسبة متقدمة-Variables
- 3. برمجة <mark>الأشعة و العمليات الرياضية عليها ( Operators (Arithmetic, relational, logical</mark> )
	- 4. برمجة المصفوفات ثنائية البعد والعمليات الرياضية عليها array or matrix, indexing
		- cell and structure والخاليا البنى .5
			- .6 استخدام syms
		- 7. التحكم بالتدفق و الحلقات Loops, Conditions) Flow Control
			- Writing User Defined Functions التوابع .8
				- 2D & 3D plots الرسوميات .9
					- .10 القراءة والكتابة في امللفات
- استخدام ماتالب في:
- .1 برمجة حدسيات رياضية
- .2 برمجة كثيرات الحدود التكامل التفاضل
	- .3 حل المعادالت التفاضلية برمجيا
		- .4 حل معادالت بسيطة برمجيا
	- تعريف بالـ Simulink ومكوناته األساسية
		- تعريف ب GUI
		- ARDUINO MATLAB •

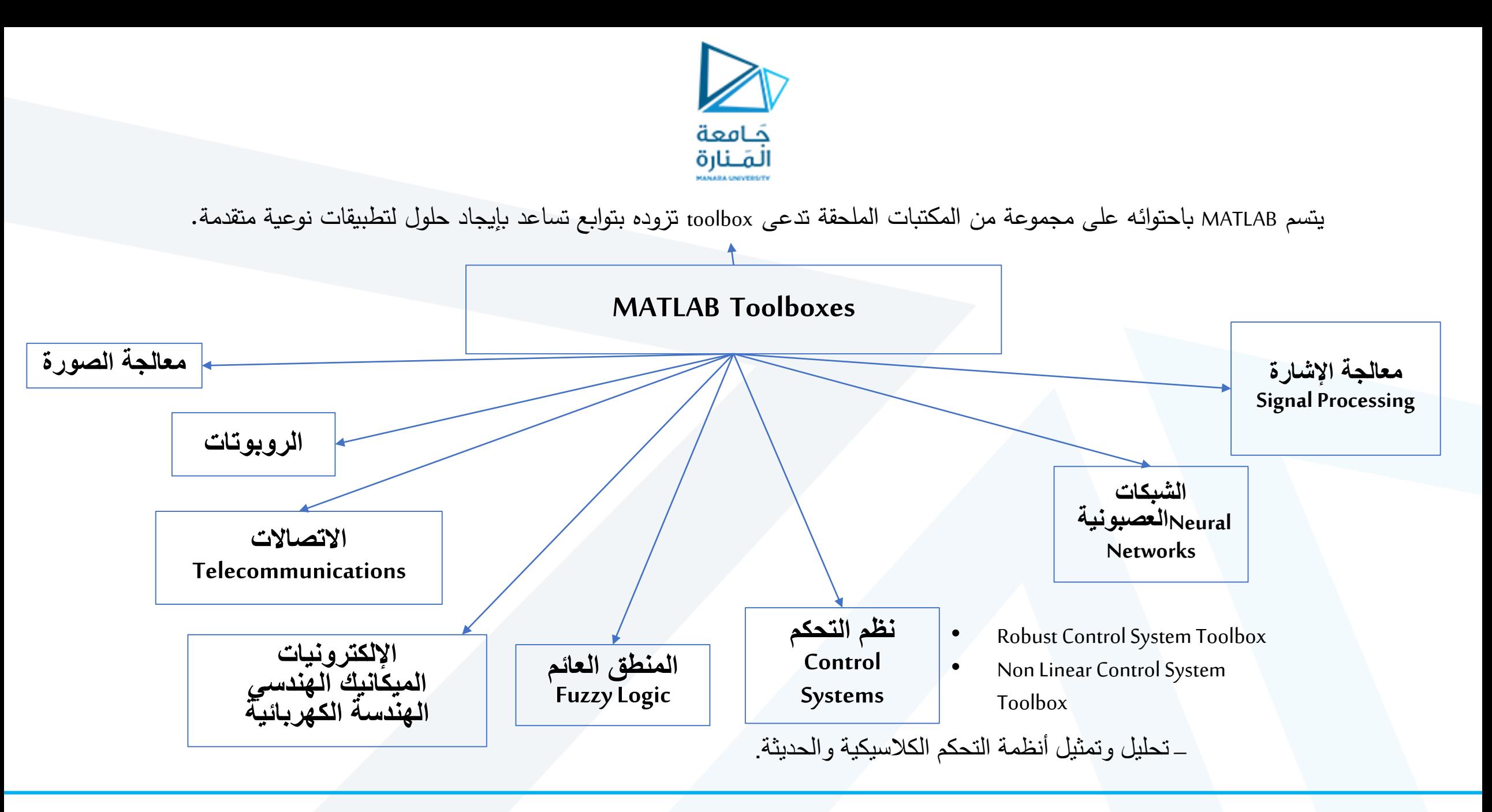

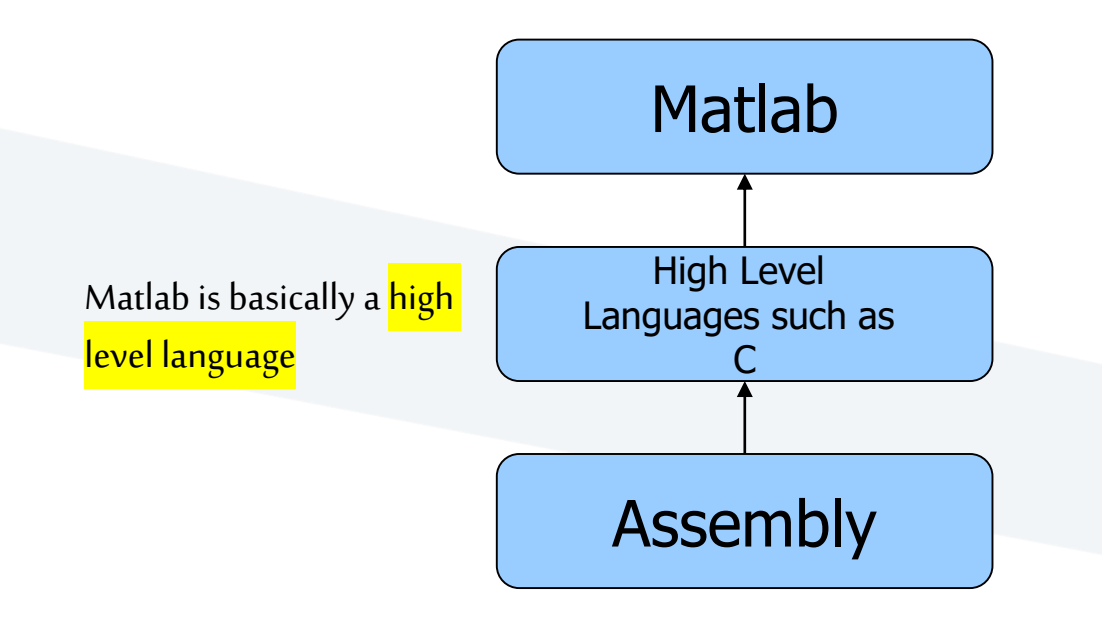

- The orange color is commonly known as**a symbol of creativity and energy**.
- The logo of the software package **depicts a convex shape that was created based on the wave equation**.

• كل المعطيات في ماتالب تمثل على هيئة مصفوفات.

• **يُعّد ماتالب البرنامج الهندسي األكثر استخداماً حول العالم فيما يتعلق بالحسابات الرياضية والهندسية والمحاكاة.** كما يستخدم لألغراض الأكاديمية وخصوصاً أغراض البحث العلمي في الغالبية العظمى من جامعات العالم.

**MATrix LABoratory** developed by MathWorks.

**MATLAB** 

حَـامعة المَـنارة

# يستخدم البرنامج في املجاالت اآلتية :

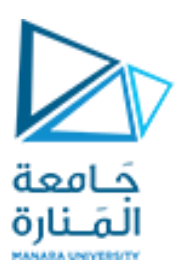

- matrixmanipulations. ( Math and Computation ) .الحساباتالرياضية إنجاز•
- توصيف نموذج رياضي لظاهرة فيزيائية ما أو لمشكلة بحثية أو علمية حياتية هندسية.
- يتم بناء النموذج (الموديل) الرياضي والذي هو عبارة عن مجموعة من المعادلات الرياضية (تفاضلية-خطية-لا خطية ---، الخ).
	- برمجتها باستخدام اللغات البرمجية
	- تنفيذ و تطوير الخوارزميات. ( Development Algorithm( . ofalgorithms implementation
	- تحليل المعطيات و معالجتها وإظهار النتائج على شكل رسومات. plotting of functions and data
		- ( Data Analysis, Exploration and Visualization) •
		- النّمذجة و المحاكاة و إعادة نمذجة النظام.( Modeling , Simulink , and Prototyping ) . ֦֧֦֦֦֦֦֦֦֦֦֦֧֦֧֦֧<br>֧֢ׅ֧

Simulink, adds graphical multi-domain simulation andmodel-based design for dynamicand embedded systems.

- تطوير التطبيقات ( Application Development ) .
	- creation of user interfaces •

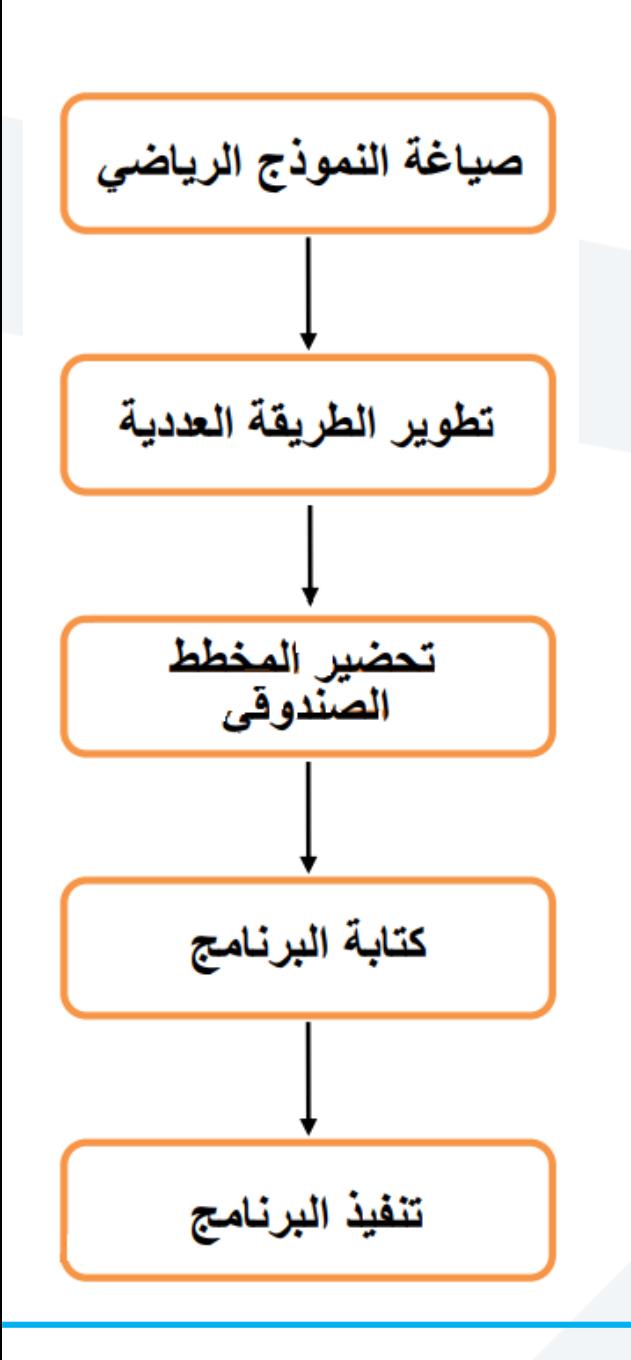

# Release history

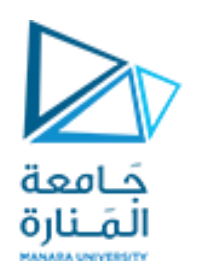

- MATLAB is updated twice per year.
- **Version 1 1984**
- R2019a March 20, 2019
- R2019b September 11, 2019
- R2020a March 19, 2020
- R2020b September 17, 2020
- R2021a March 11, 2021
- R2021b September 22, 2021
- R2022a March 9, 2022
- R2022b September 15, 2022

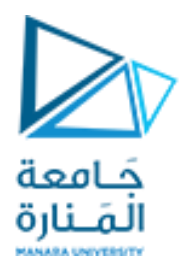

### **How to Install Matlab 2019a**

<https://agetintopc.com/matlab-2019-free-download/>

### **MATLAB 2019 Technical Setup Details**

•Software Full Name: MATLAB 2019

•Setup File Name:

- MathWorks\_MATLAB\_R2019a\_v9.6.0.1072779×64.rar
- •Full Setup Size: 19 GB
- •Setup Type: Offline Installer / Full Standalone Setup
- •Compatibility Architecture: 64 Bit (x64)
- •Latest Version Release Added On: Mar 2019

### • **System Requirements For MATLAB 2019**

- Before you start MATLAB 2019 free download, make sure your PC meets minimum system requirements.
- Operating System: Windows 7/8/8.1/10
- Memory (RAM): 1 GB of RAM required.
- Hard Disk Space: 50 GB of free space required.
- Processor: Corei3 processor or later.

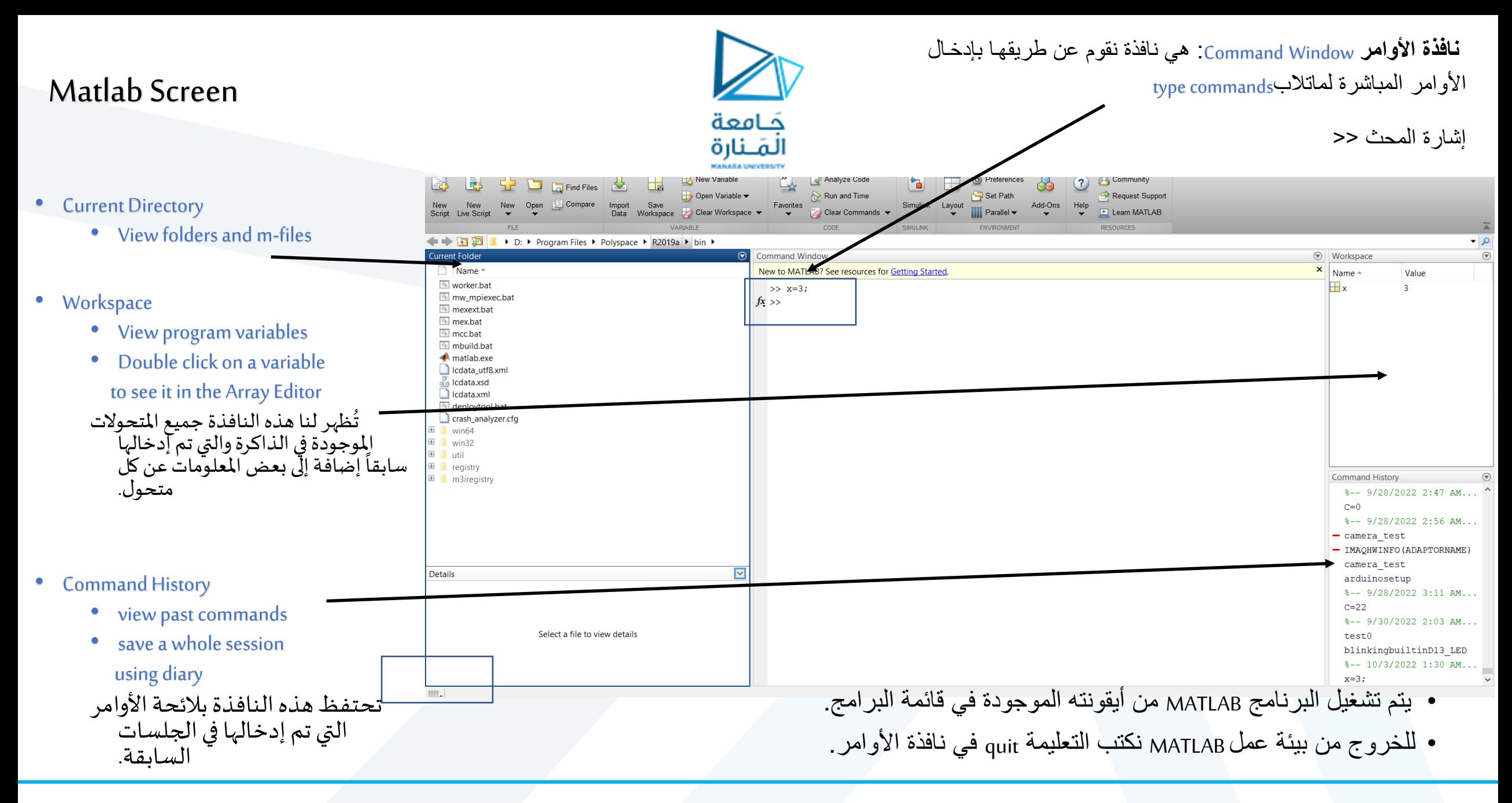

# **Changing Font Size:**

• **Home> Preferences> font**

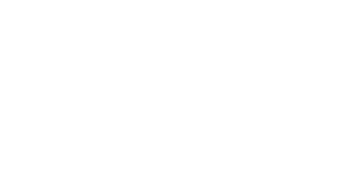

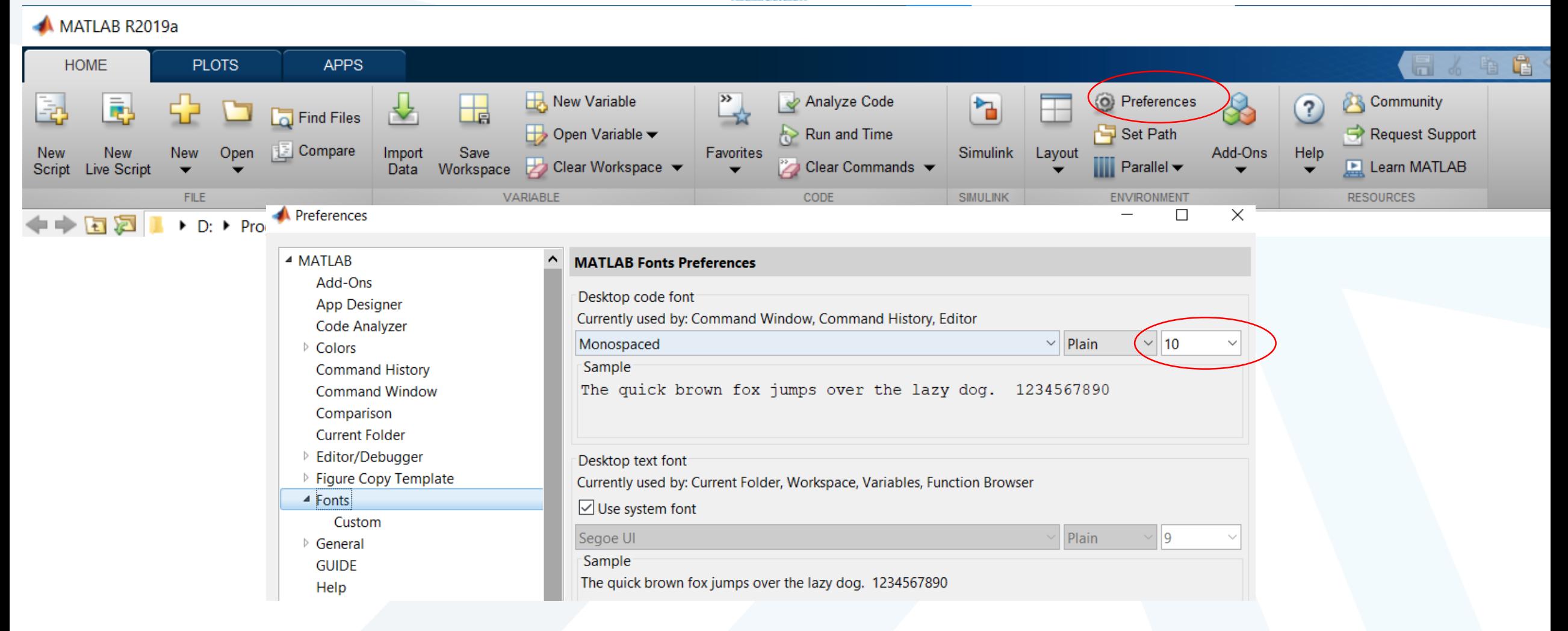

حَـامعة المَـنارة **MANAGA UNIVERSIT** 

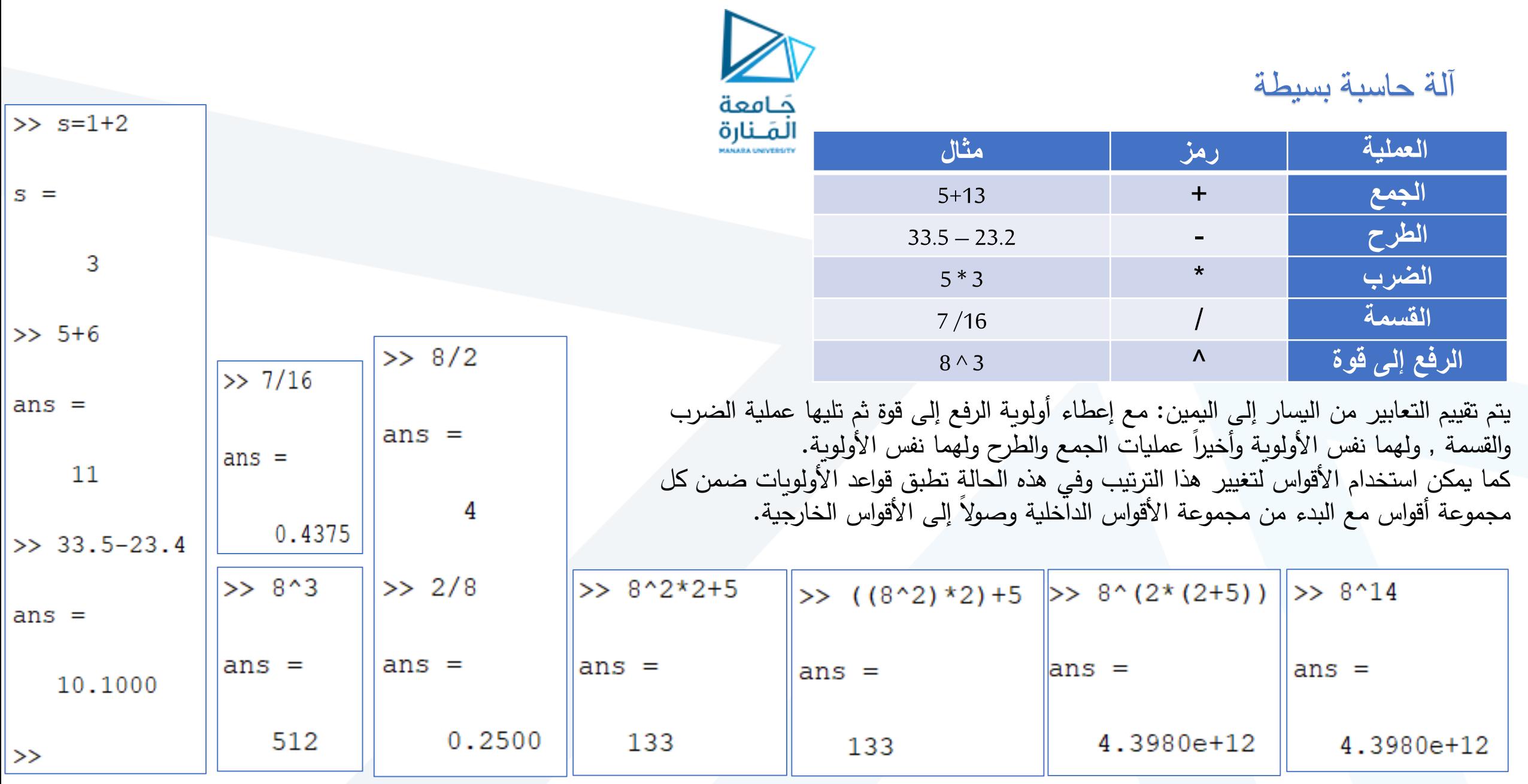

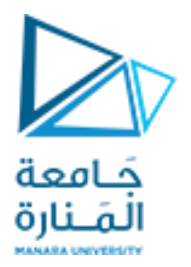

$$
\leftarrow \text{Left then right} \\
>> a_2 = 2^*((5^*3/6) + (10^*4-2)) \\
a_2 = 2^*((15/6) + (40-2)) \\
a_2 = 2^*(2.5+38) = 2^*40.5 = 81 \\
>> a_2 = 2^*(15^*3/6) + (10^*4-2) \\
a_2 = 81
$$

تمرين

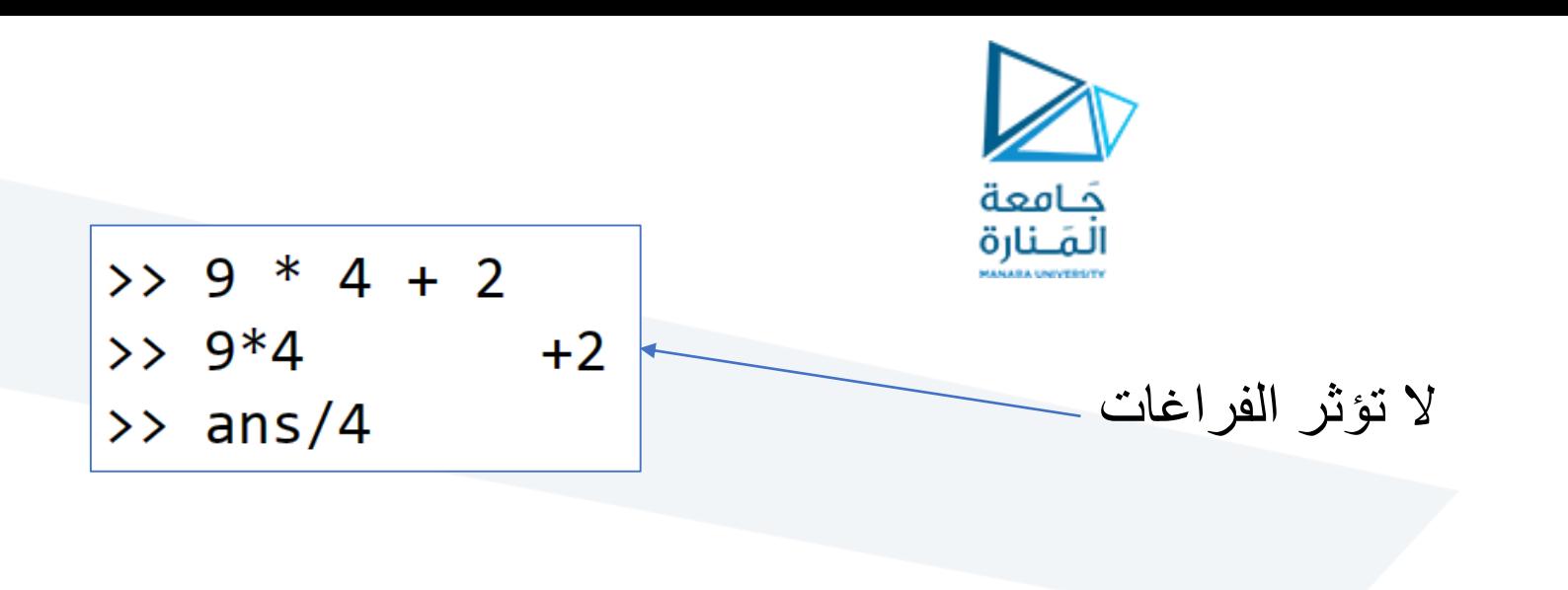

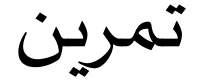

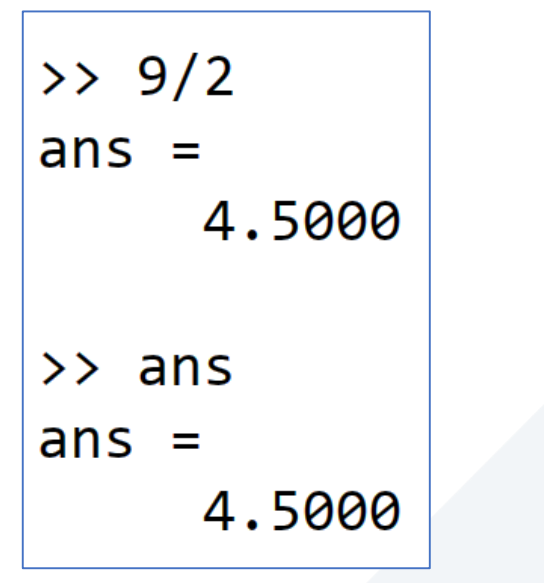

يخزن ans آخر عملية تم تنفيذها

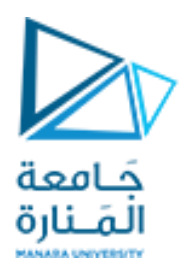

تمرين

## يمكن تخزين ناتج عملية في متحول ثم استخدامه في عمليات أخرى

استخدام الفاصلة المنقوطة semicolon ; إلخفاء النتيجة

$$
\begin{array}{rcl}\n>> & A &=& 10 \\
>> & B &=& -13 \\
>> & C &=& A^2 + B\n\end{array}
$$

$$
\Rightarrow A = 12;
$$
  
\n
$$
\Rightarrow B = 23;
$$
  
\n
$$
\Rightarrow A + B;
$$
  
\n
$$
\Rightarrow ans
$$

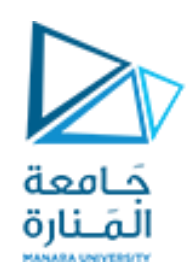

- لنفرض أنك ذهبت إلى املكتبة وقمت بشراء املواد اآلتية:
- كتابين بسعر 2000 ليرة للكتاب وثلاثة أقلام بسعر 1000 ليرة للقلم وحقيبة بسعر 10000 ليرة فكم غرضاً اشتريت وكم قيمة مجموع ما ֧֝<br>֧֚֝<br>׀ اشتريته ؟
	- لحل هذه املسألة باستخدام اآللة الحاسبة نقوم بما يأتي :
		- عدد األغراض : 6=2+3+1

تطبيق

- قيمة الأغراض : 2X2000 +3X1000 +10000X1 =17000
	- أما في ماتلاب فيمكن حل المسألة بعدة طرق منها
		- إجراء مقاربة لعمل الآلة الحاسبة:
	- حيث نكتب في نافذة األوامر وبعد املحث كما يأتي:

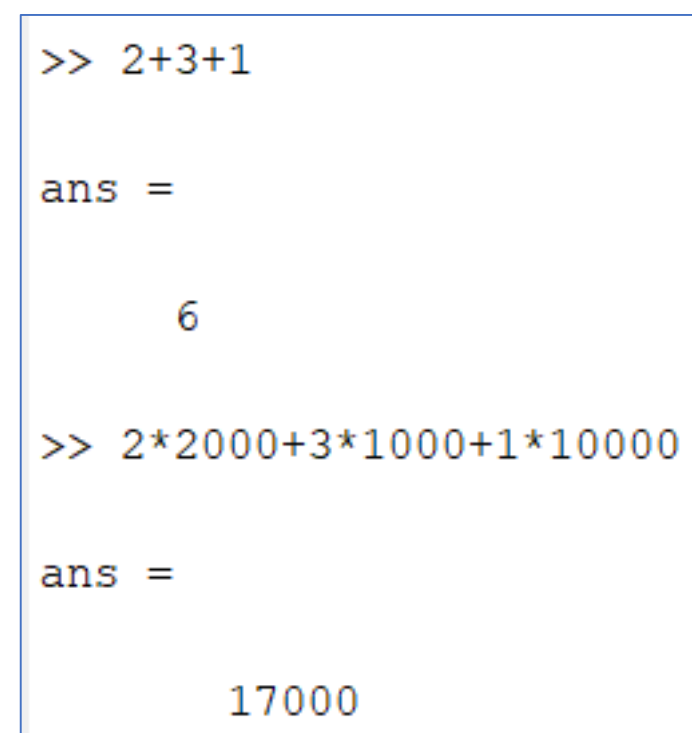

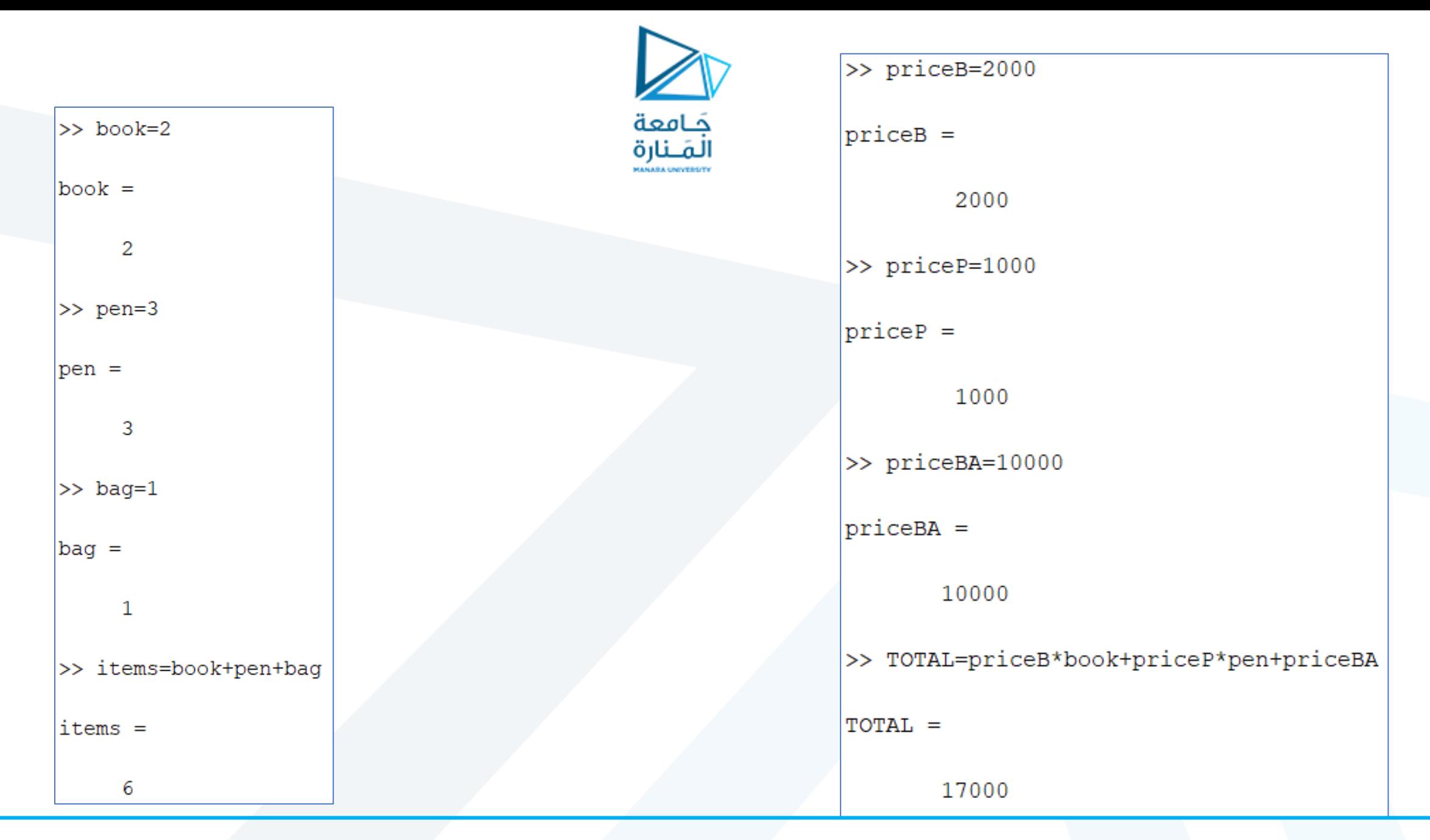

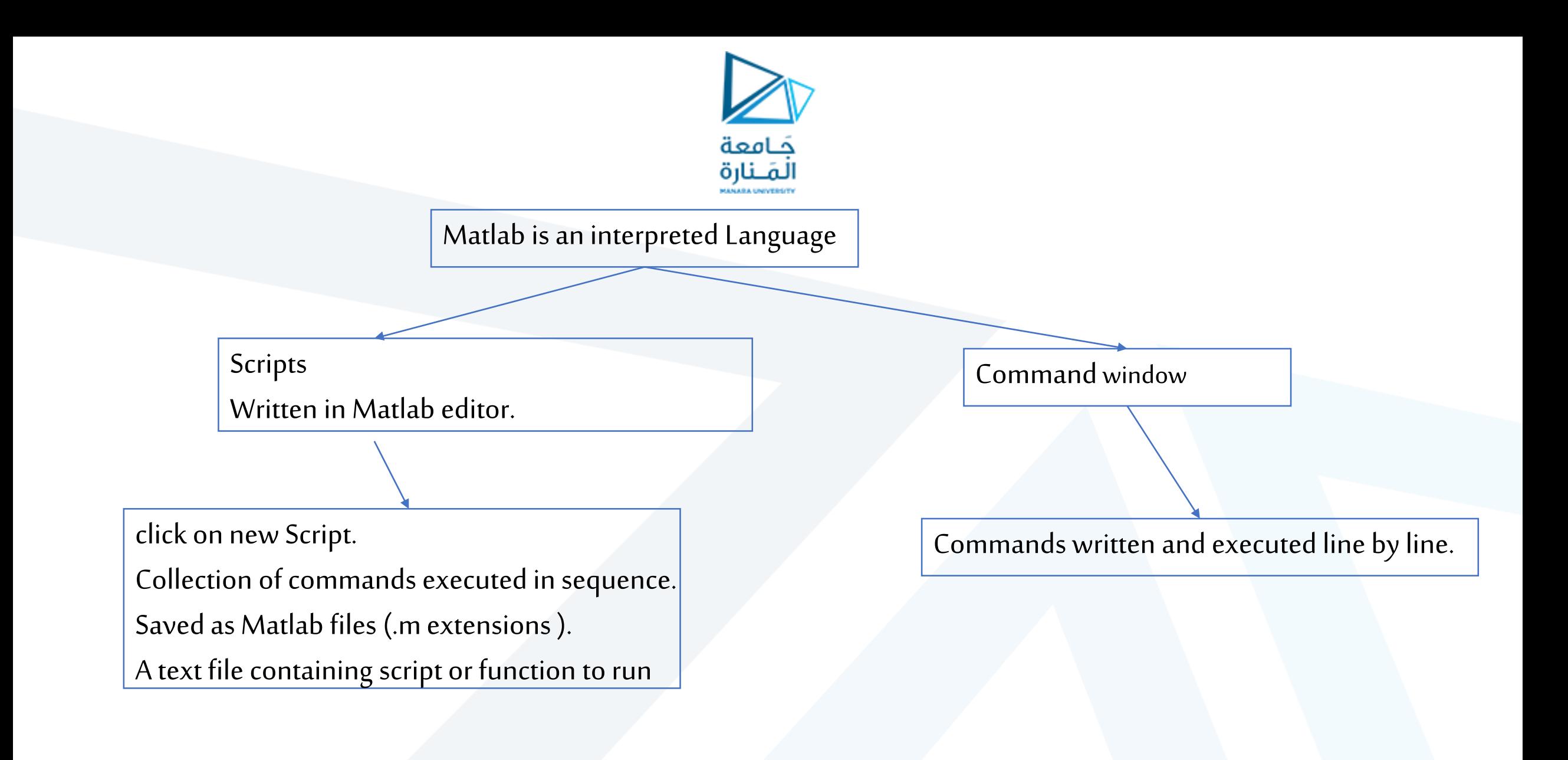

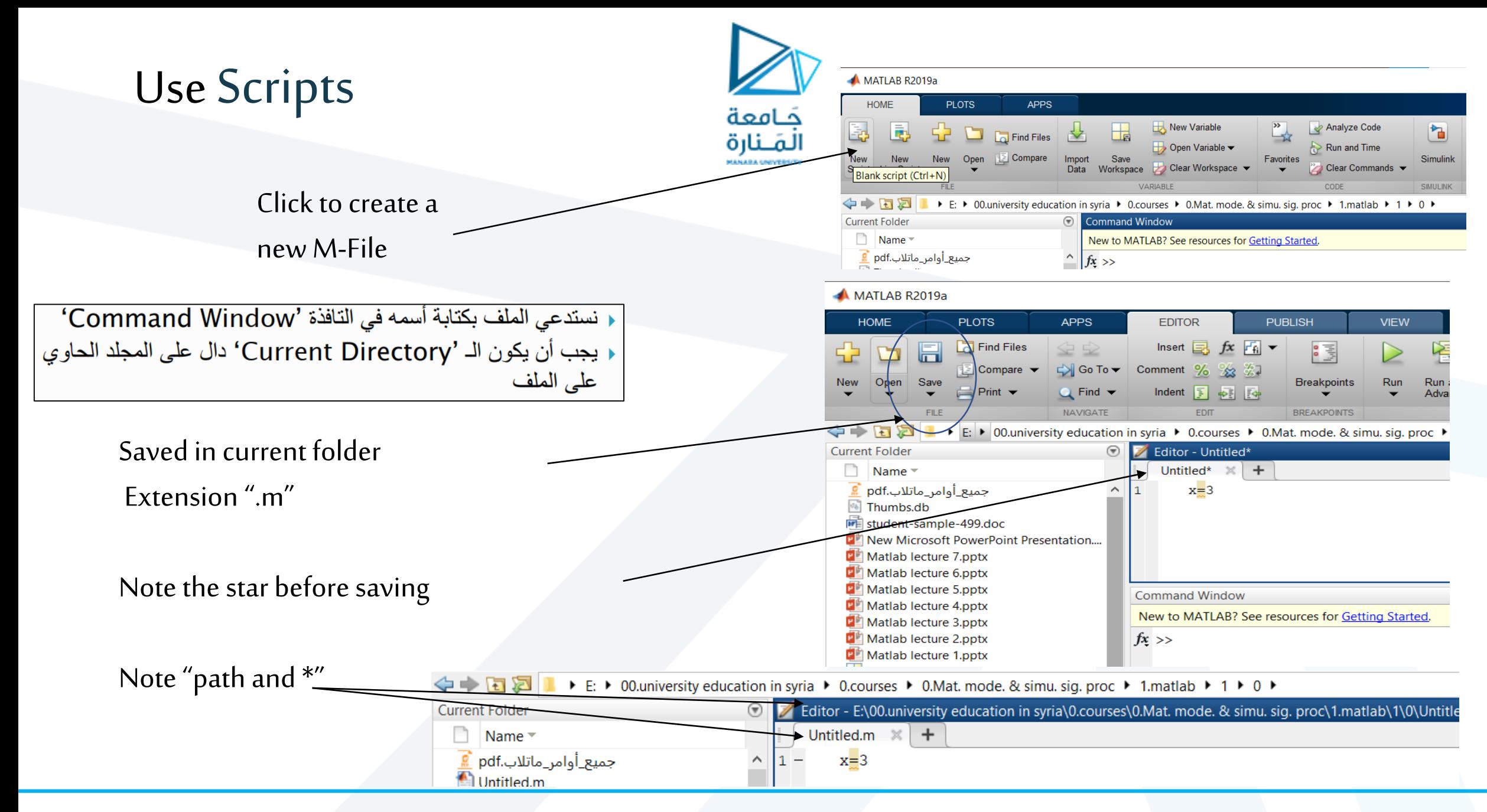

### Controlling the Command Window

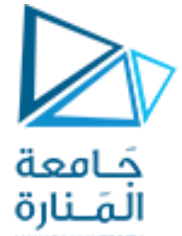

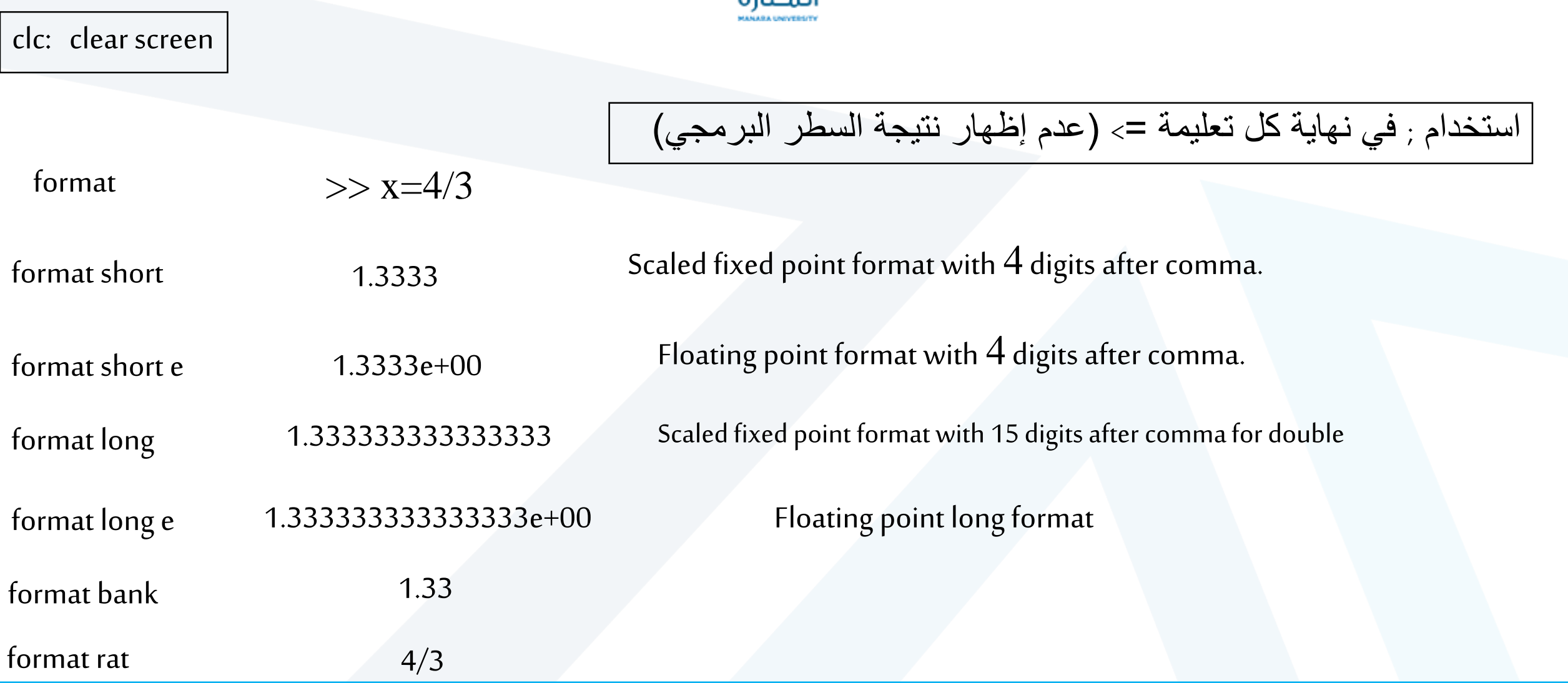

## Controlling the Command Window

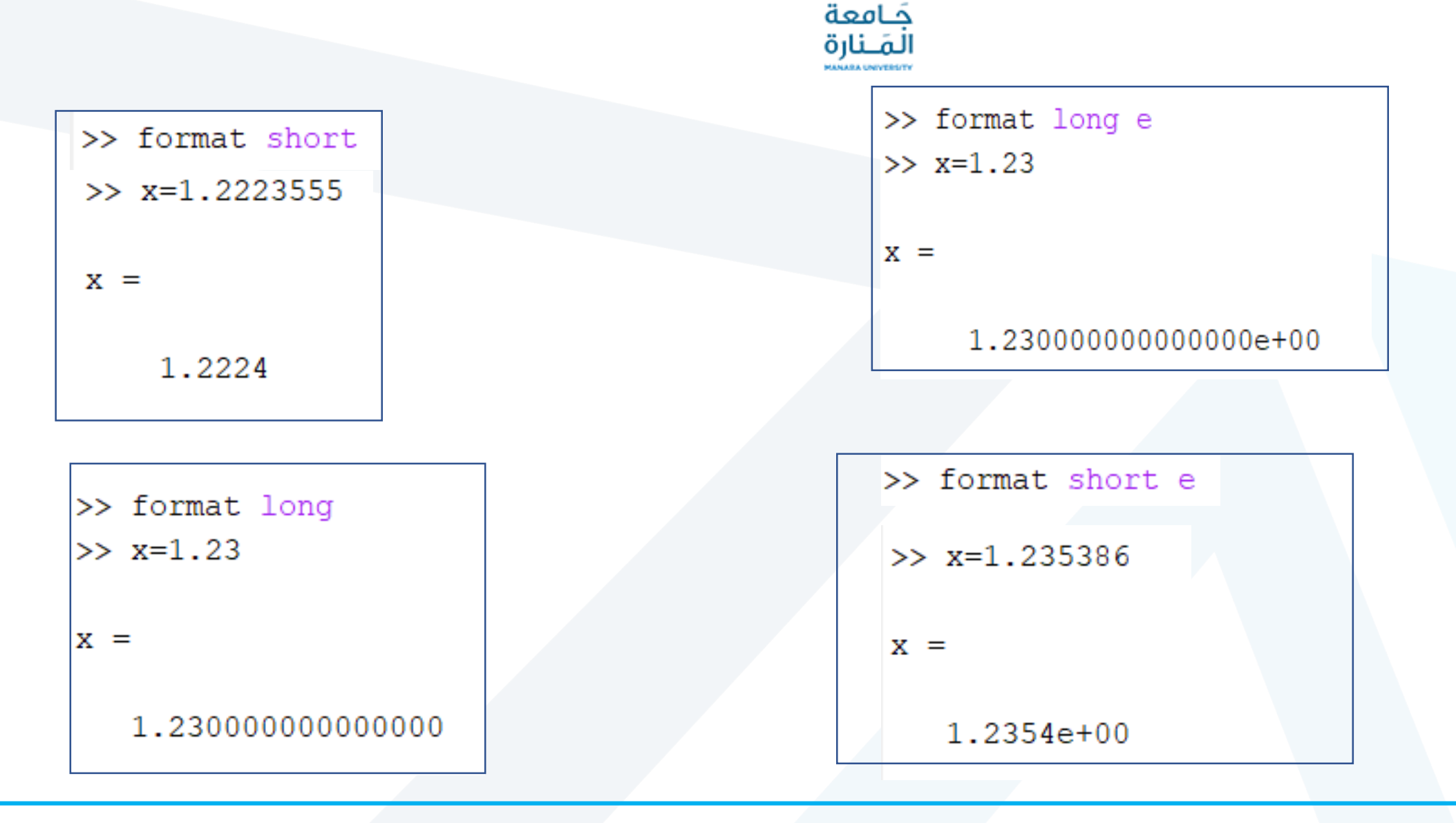

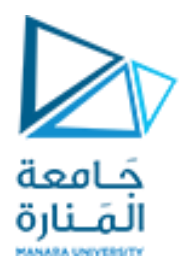

## Controlling the Command Window

### التعليمة ... (سطر الأوامر الطويلة):

### s=1-1/2+1/3-1/4+1/5-1/6+1/7 ...

 $-1/8+1/9-1/10$ 

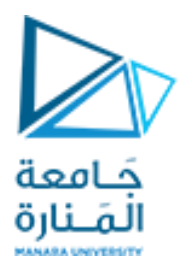

# Managing Commands

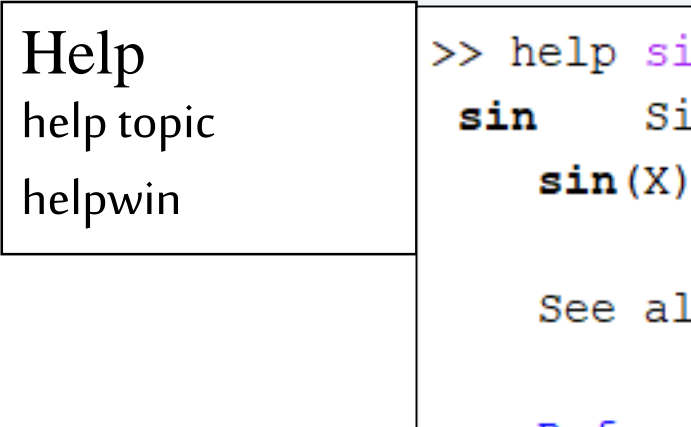

in.

ine of argument in radians. is the sine of the elements of X.

lso <u>asin</u>, <u>sind</u>, <u>sinpi</u>.

Reference page for sin Other functions named sin

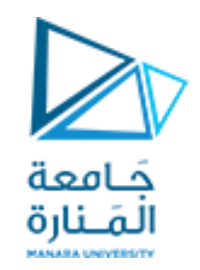

# Managing Commands

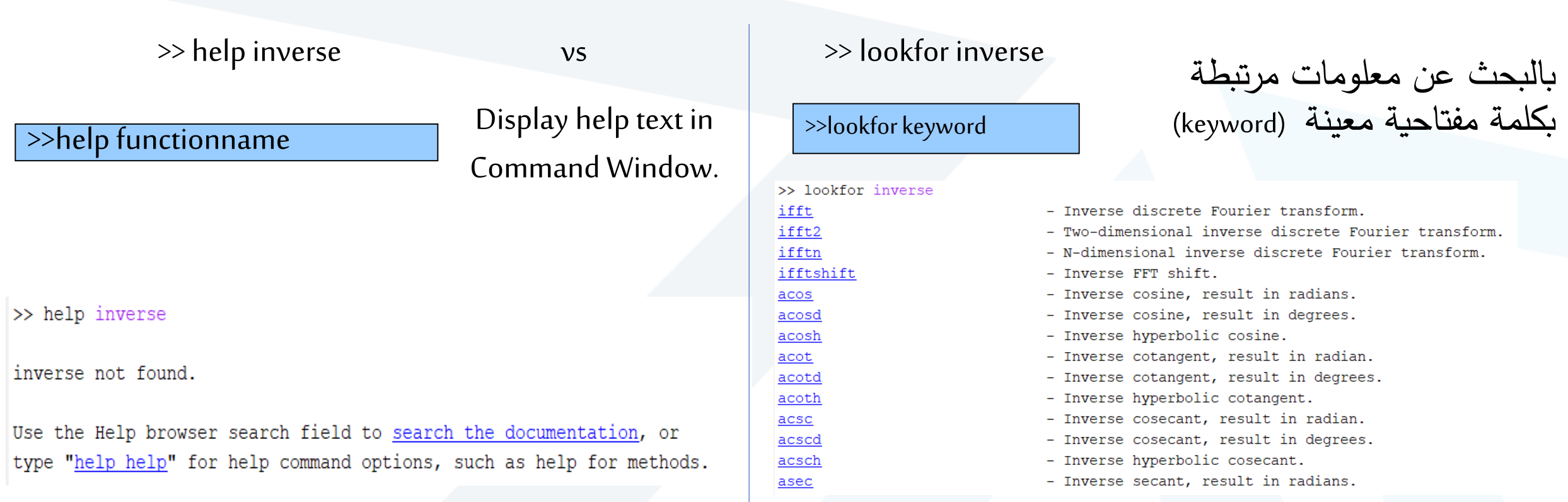

### Managing Variables and Workspace

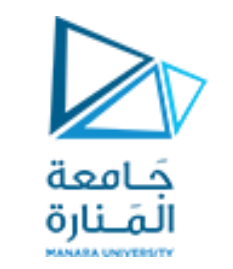

#### >> X=1 , Y=2 , Z='bbb' , x=5; y=3, z=x+y

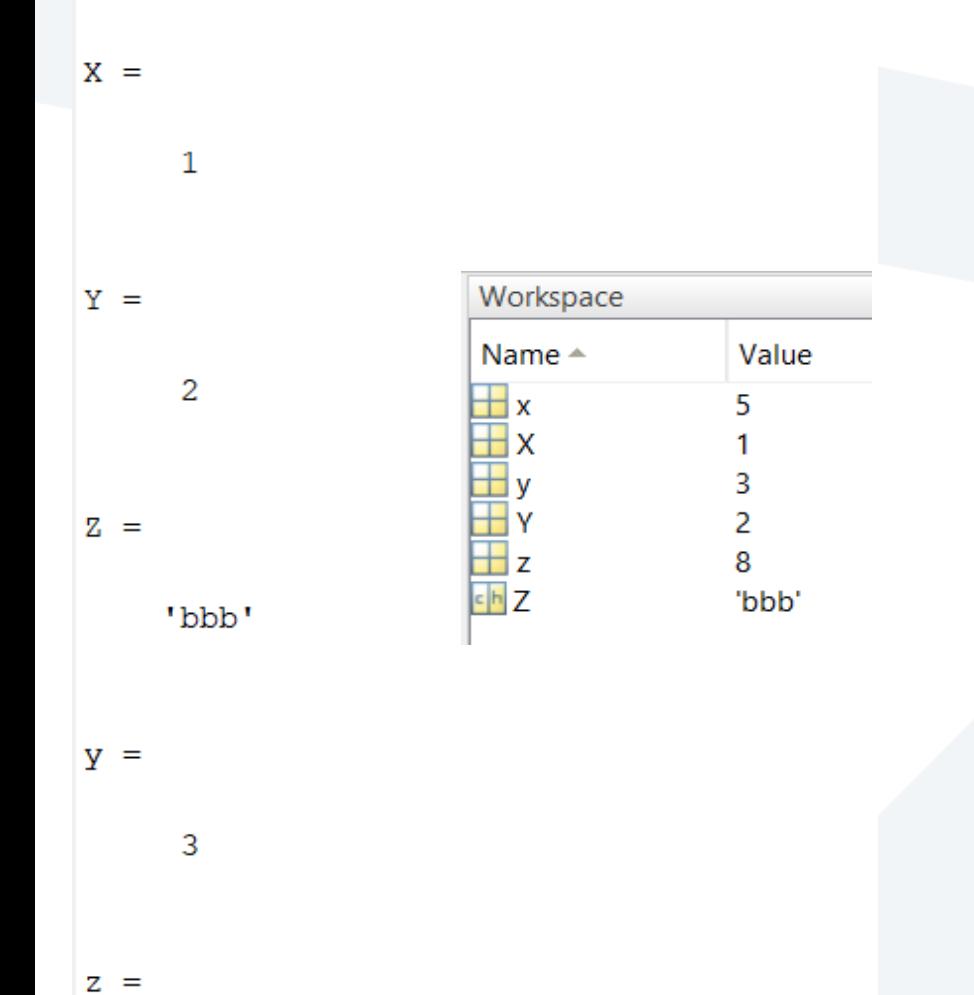

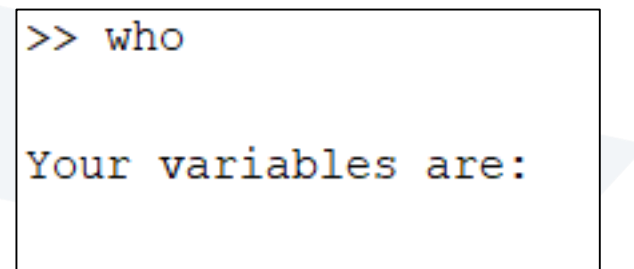

Z x y z

X

 $\mathbf{Y}$ 

### List current variables.

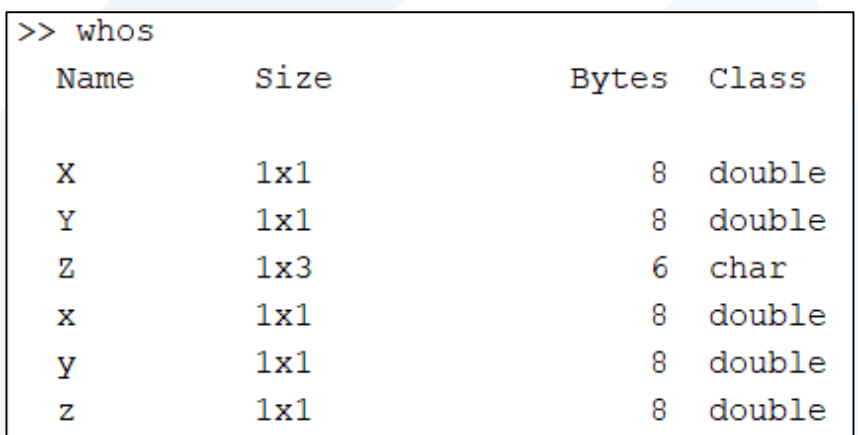

8

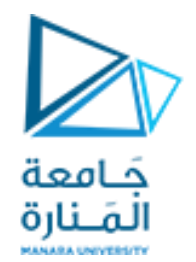

# Managing Variables and Workspace

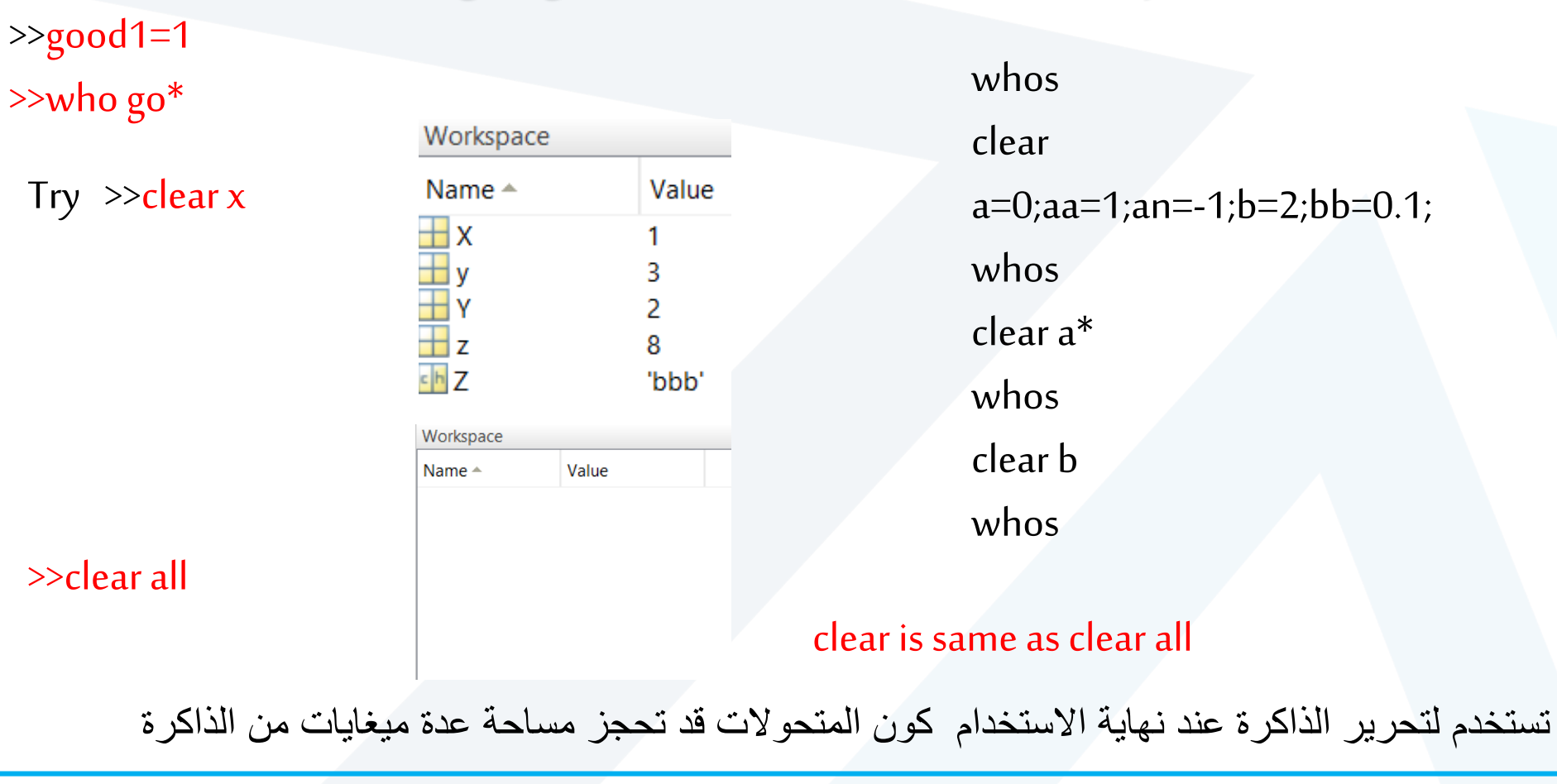

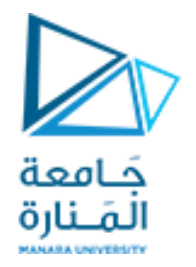

# Managing Variables and Workspace

يتم حفظ محتويات بيئة العمل workspace في ملف file-MAT باستخدام التعليمة save حيث يمكننا قراءته خالل جلسة عمل الحقة باستخدام الأمر load. فمثلاً تحفظ التعليمة save lecture كامل محتويات بيئة العمل workspace في الملف lecture.

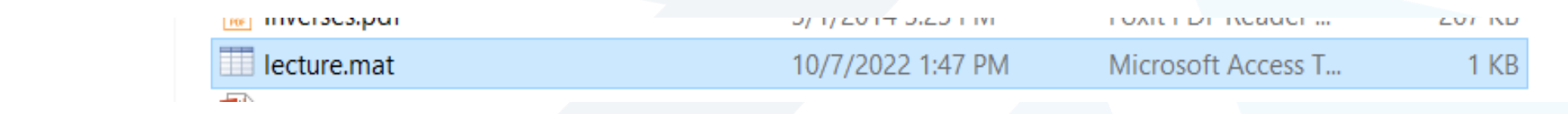

>> <mark>save</mark> lecture x y

 $\blacksquare$  This PC

3D Objects

Save x and y to the lecture.mat in current directory.

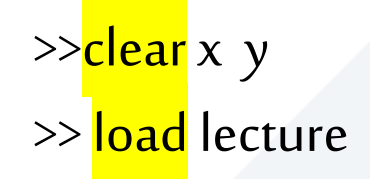

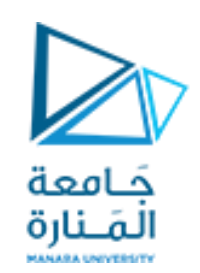

## المتحوالت (Variables(

- تتألف أسماء المتحـولات في البرنـامج MATLAB مـن حـرف يتبعـه أي عـدد مـن الحـروف أو الخانـات أو الخانـات قـد تتخللهـا إشـارة الـربط First Character must be letter. (underscore) \_
	- لا عكن استخدام الأحرف العربية ولا علامات الترقيم ولا يجوز أن يحوي فراغات
		- طول اسم المتحول الأعظمي هو 63 محرف
- وميز بين الحروف الصغيرة والحروف الكبيرة (Uppercase and Lowercase). فالمتحول A مثلاً يختلف عـن المتحـول Case sensitive (Var is .a different from var)

<https://manara.edu.sy/>

• من أجل إظهار محتويات متحول ما نكتب اسم هذا المتحول فقط في سطر نافذة الأوامر ونضغط على المفتاح enter.

All variables are created with double precision unless specified and they are matrices.

After these statements, the variables are 1x1 matrices with double precision

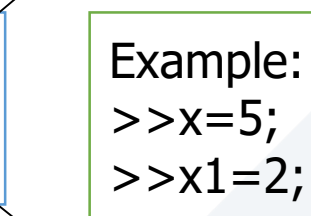

int a;

double b:

fløát c;

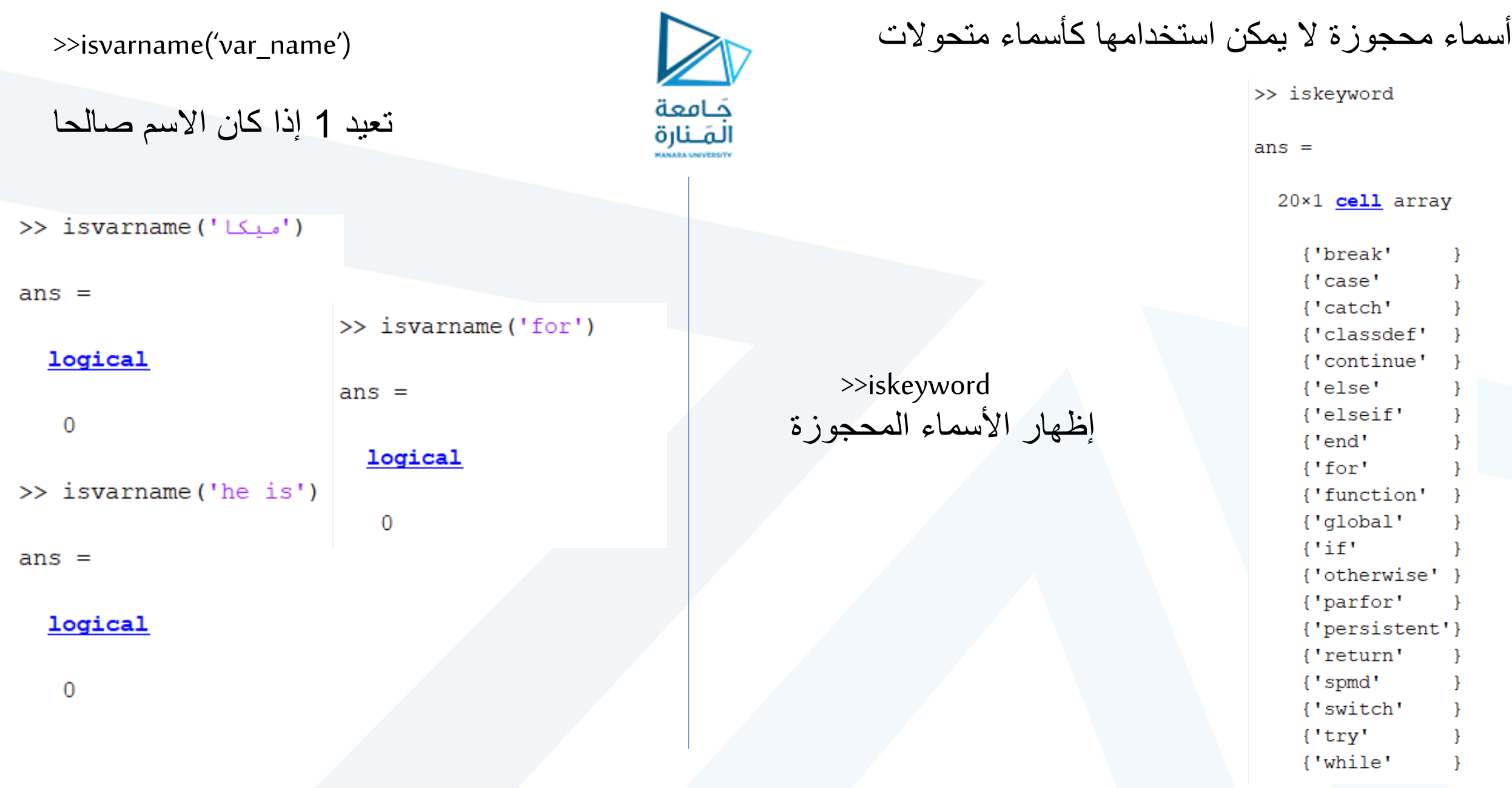

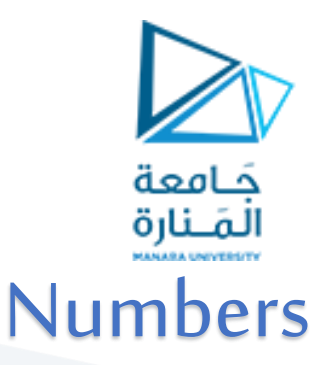

متحوالت معروفة في ماتالب

pi 3.14….

NaN

أصغر عدد يضاف إلى واحد للحصول على عدد أكبر من الواحد في ماتالب eps Inf or inf نهاية ال

nan or NaN تعيين عدم

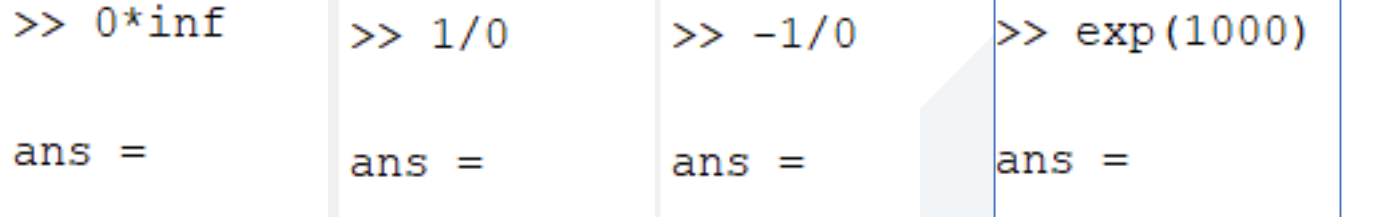

 $-<sub>Tn</sub>f$ 

Inf

inf returns the IEEE arithmetic representation for positive infinity. Infinity is also produced by operations like dividing by zero, eg. 1.0/0.0, or from overflow, eg. exp(1000).

NaN is the IEEE arithmetic representation for Not-a-Number. A NaN is obtained as a result of mathematically undefined operations like 0.0/0.0 and inf-inf.

Inf

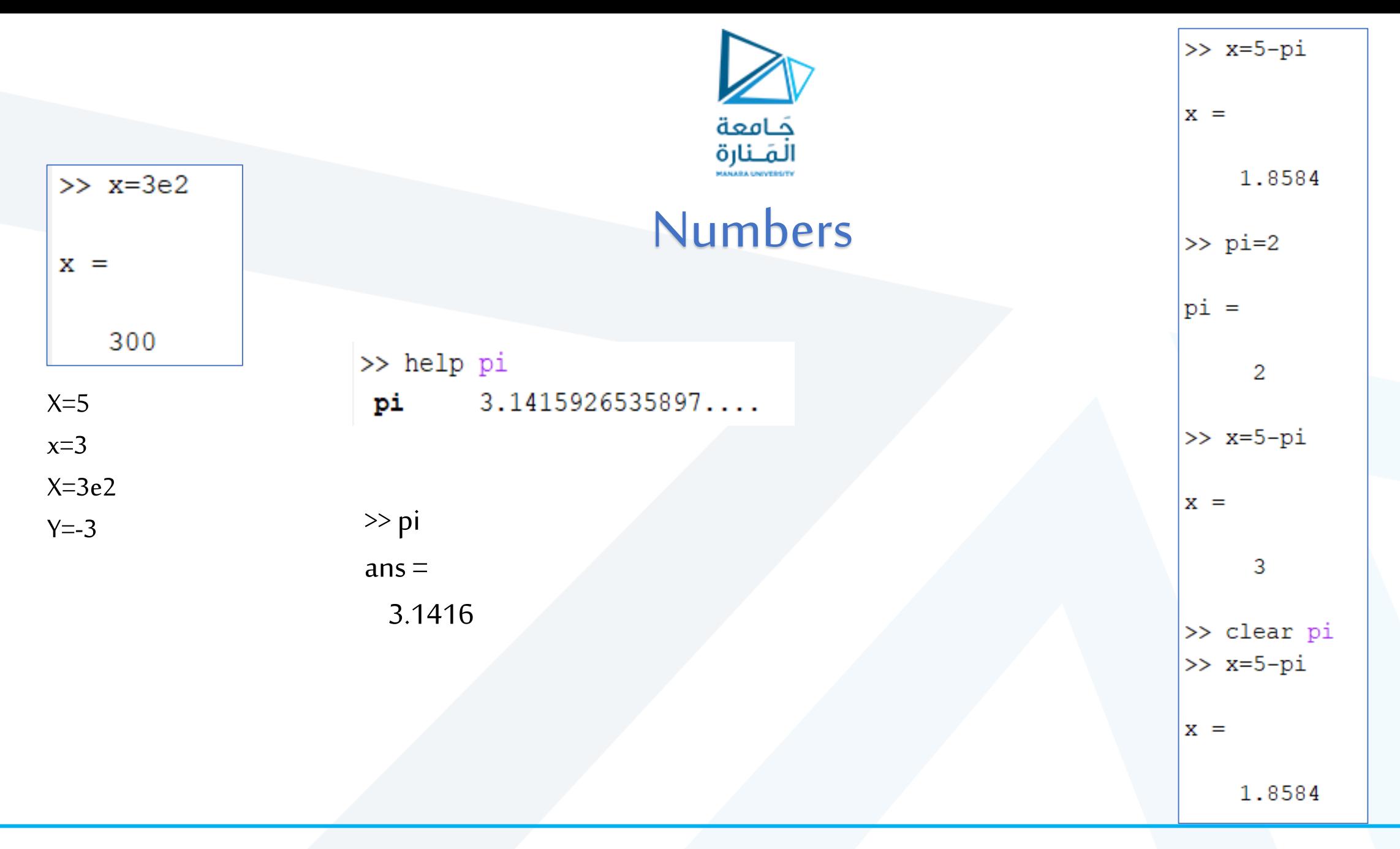

.

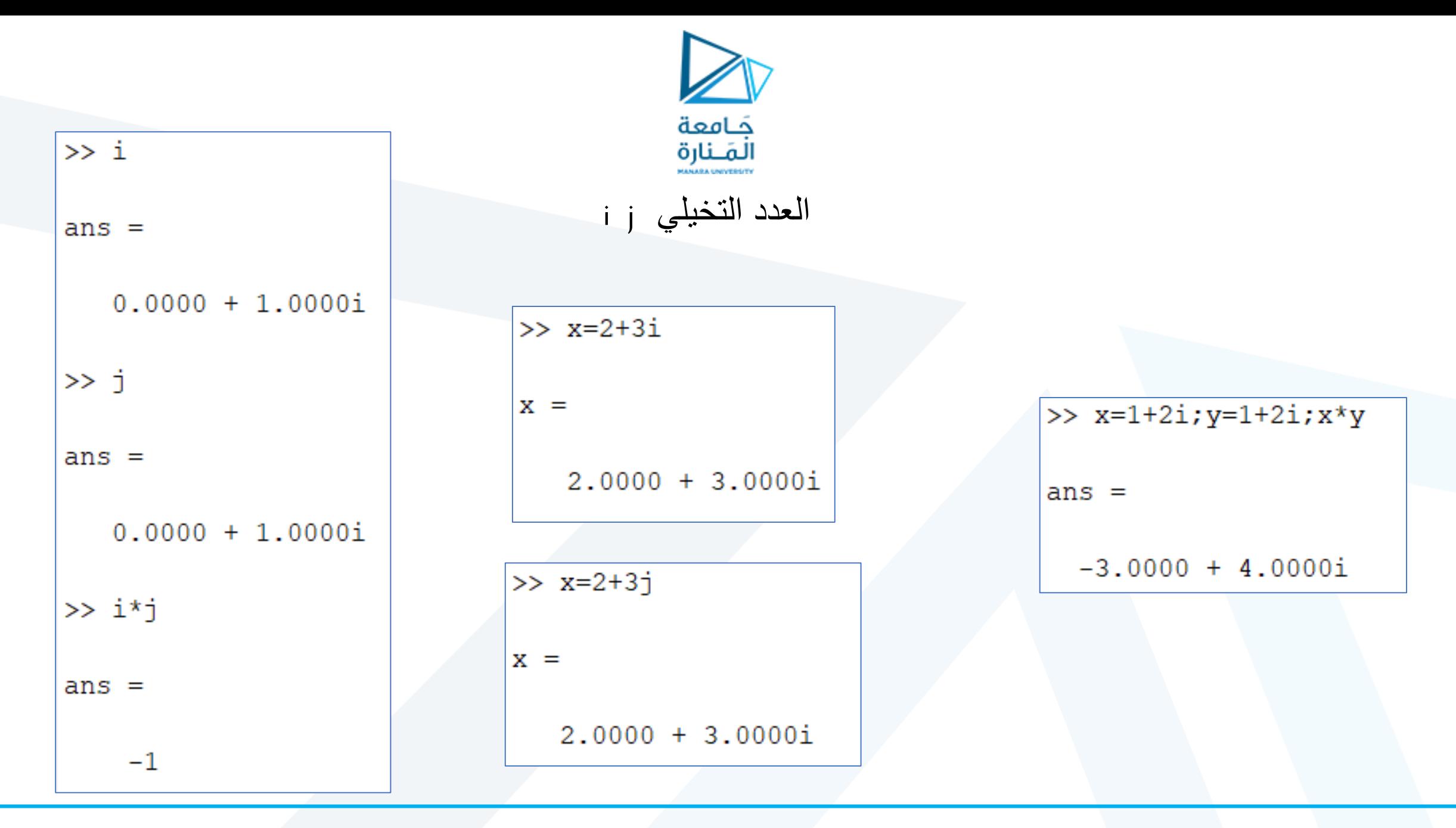

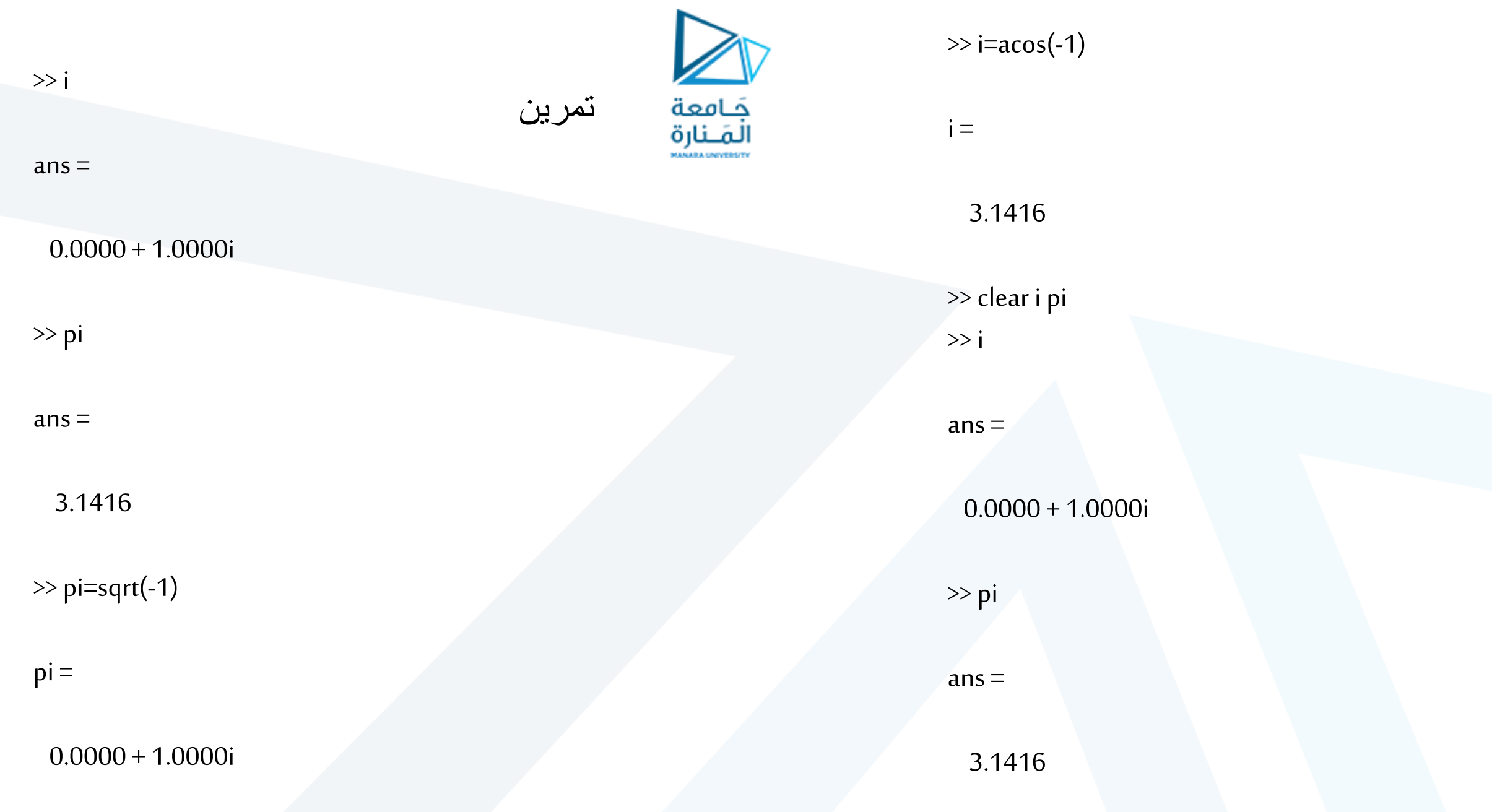

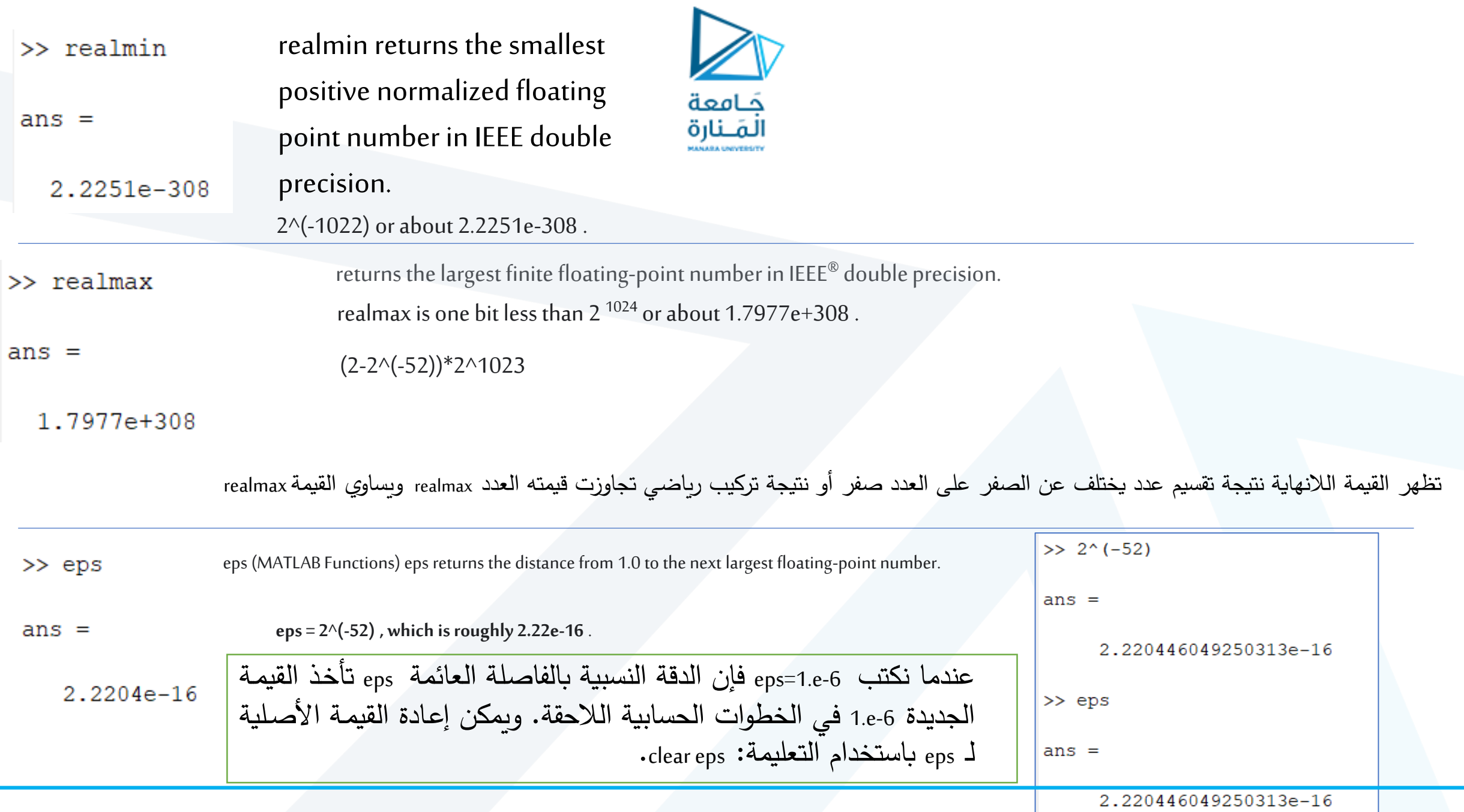

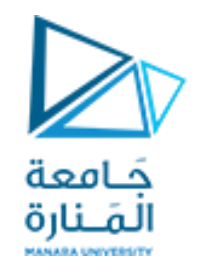

# Arithmetic Operators المؤثرات <sup>+</sup> addition

- subtraction
- \* multiplication
- / division (\)، التقسيم من اليسار (/)التقسيم من اليمين
- ^ power
- ' complex conjugate transpose

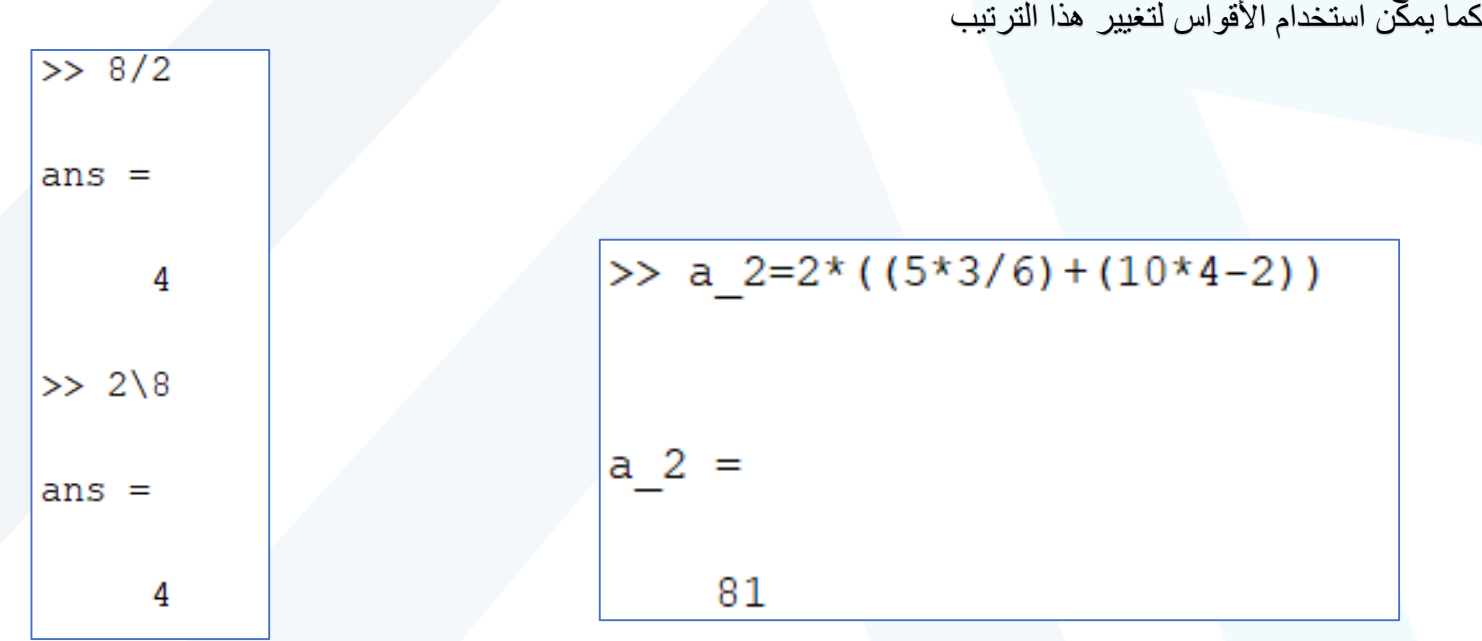

يتم تقييم التعابير من اليسار إلى اليمين: مع إعطاء أولوية الرفع إلى قوة ثم نليها عملية الضرب والقسمة , ولهما نفس الأولوية وأخيراً عمليات الجمع

والطرح ولهما نفس األولوية.

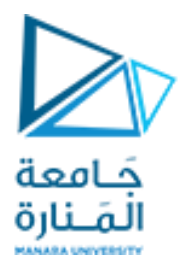

تطبيق

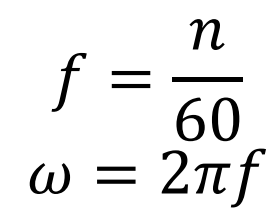

 $\gg$  n=150 f=n/60  $w=2*pi*f$  سرعة دوران المحرك تساوي RPM150 فما هو تردده وسرعته الزاوية تردد المحرك المقصود عدد الدورات في الثانية عبر عن ذلك ببرنامج على الماتالب

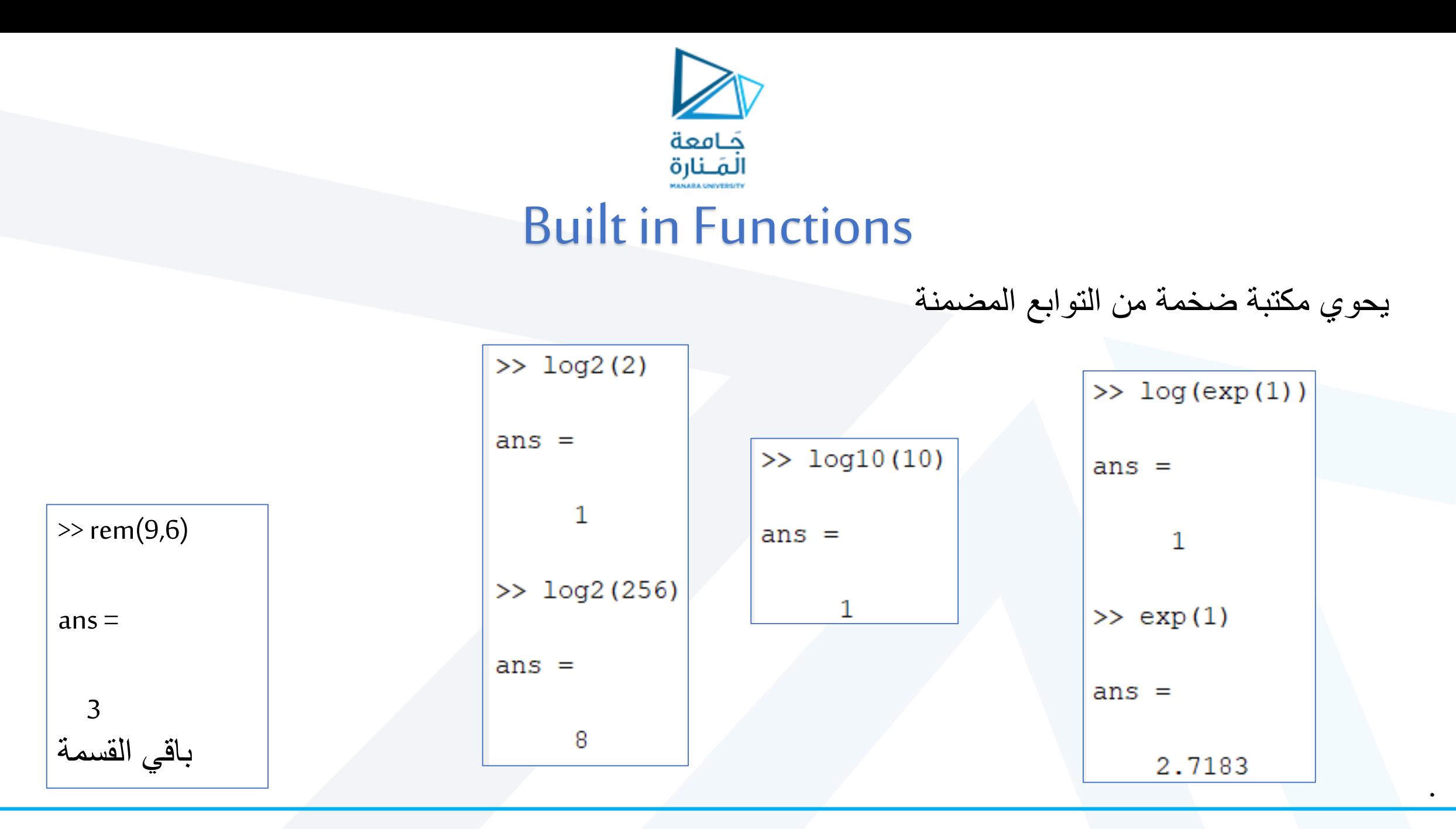

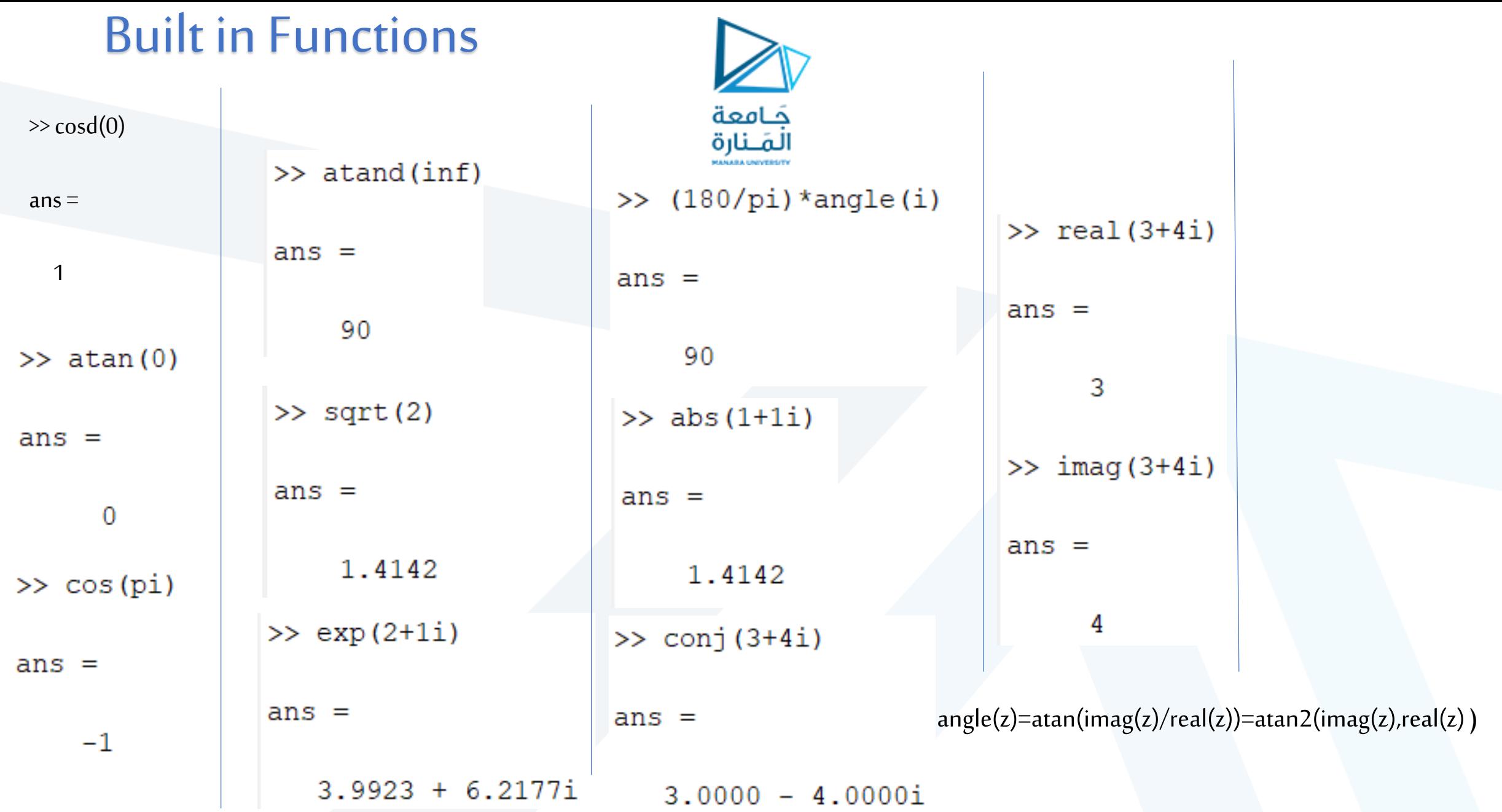

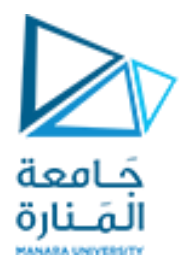

## Elementary Math Functions

الحصول على القيمة المطلقة لألعداد الحقيقية. الحصول على طويلة الأعداد العقدية. الحصول على رقم الـ ASCII لسلسلة محارف.

أمثلة:

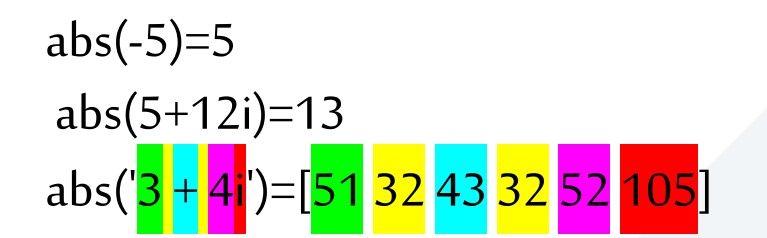

abs

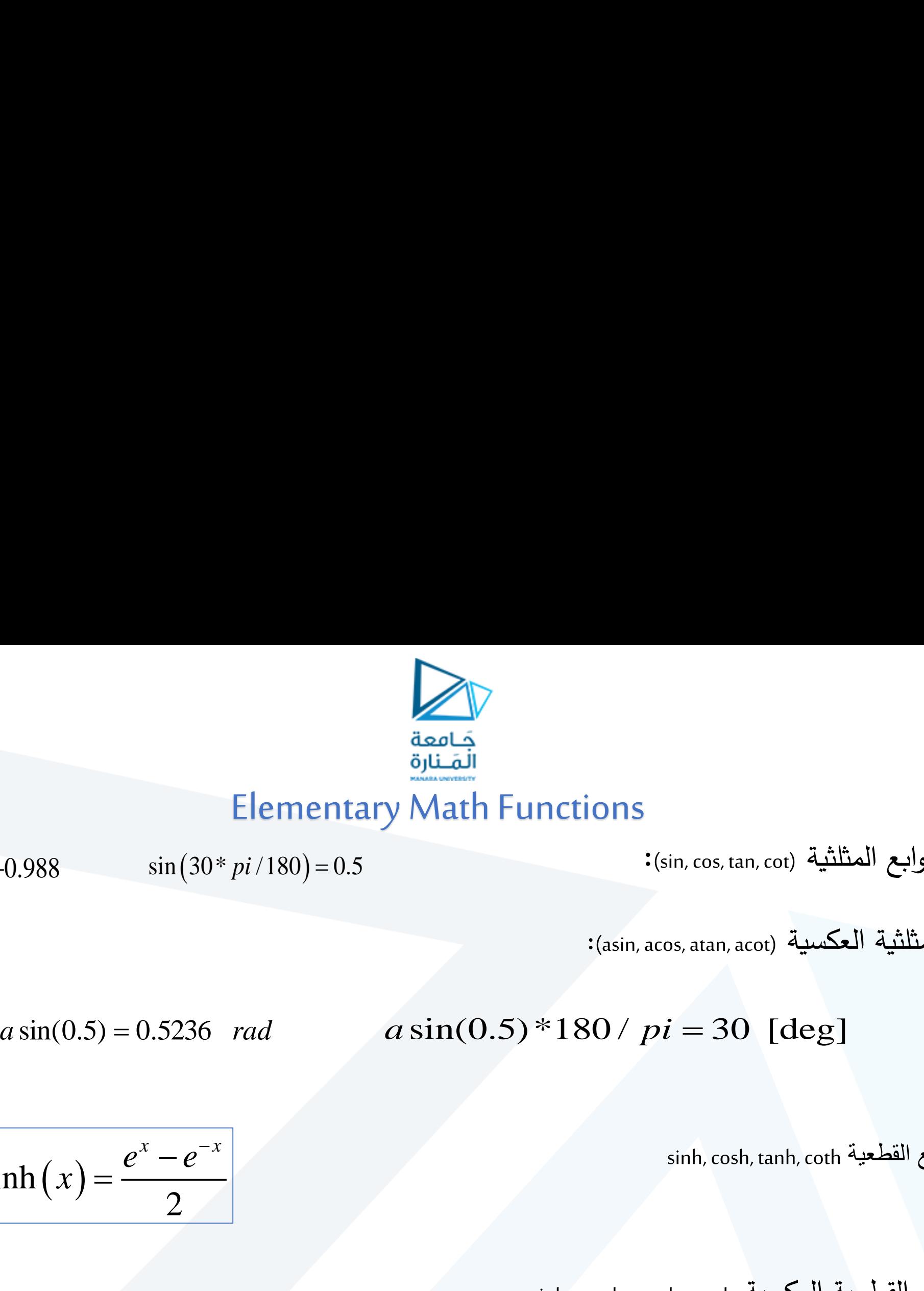

:(sin, cos, tan, cot) المثلثية التوابع

 $\sin (30) = -0.988$   $\sin (30 * pi /180) = 0.5$ 

:(asin, acos, atan, acot) العكسية المثلثية التوابع

sinh, cosh, tanh, coth القطعية التوابع

$$
\sinh(x) = \frac{e^x - e^{-x}}{2}
$$

asinh, acosh, atanh, acoth العكسية القطعية التوابع

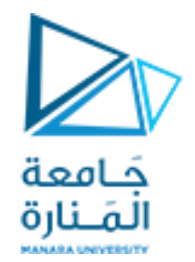

# Elementary Math Functions

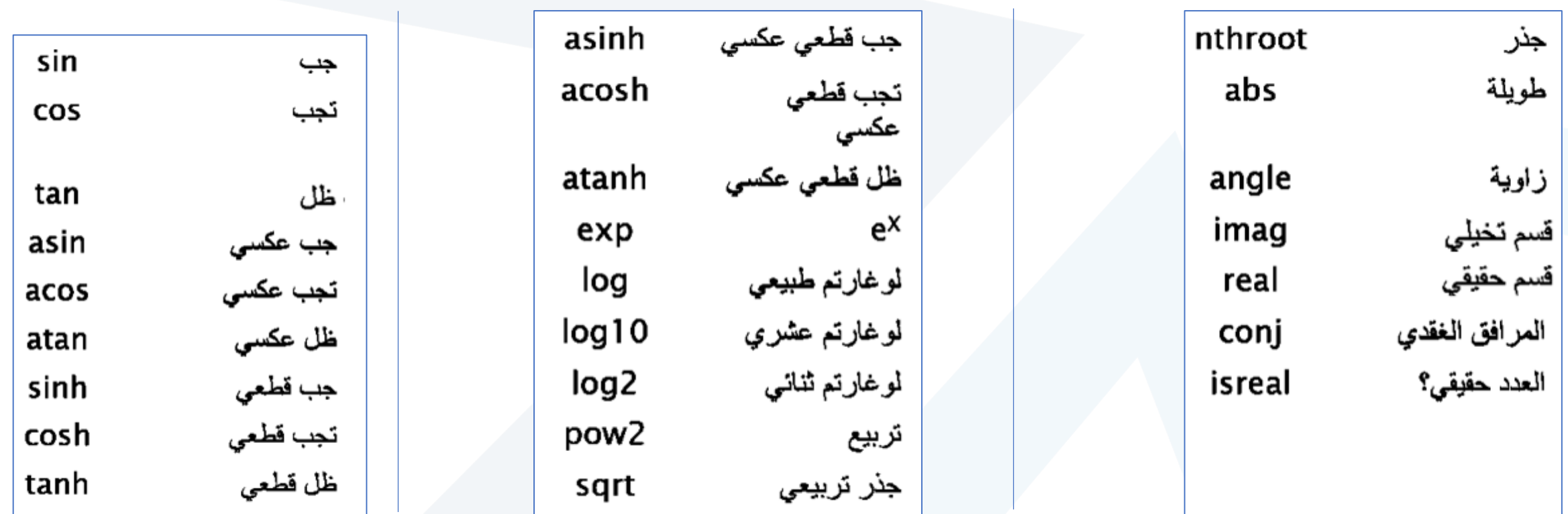

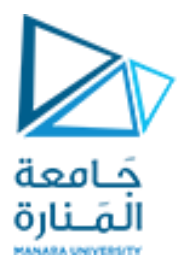

## lcm(least common multiplier)

 $L = lcm(A,B)$ 

returns the least common multiples of the elements of A and B.

 $A = 5$ ;  $B = 45$ ;  $L = lcm(A,B)$  $L = 45$ 

gcd (greatest common divisor)

 $G = gcd(A,B)$  returns the greatest common divisors of the elements of A and B. The elements in G are always nonnegative, and gcd(0,0) returns 0.

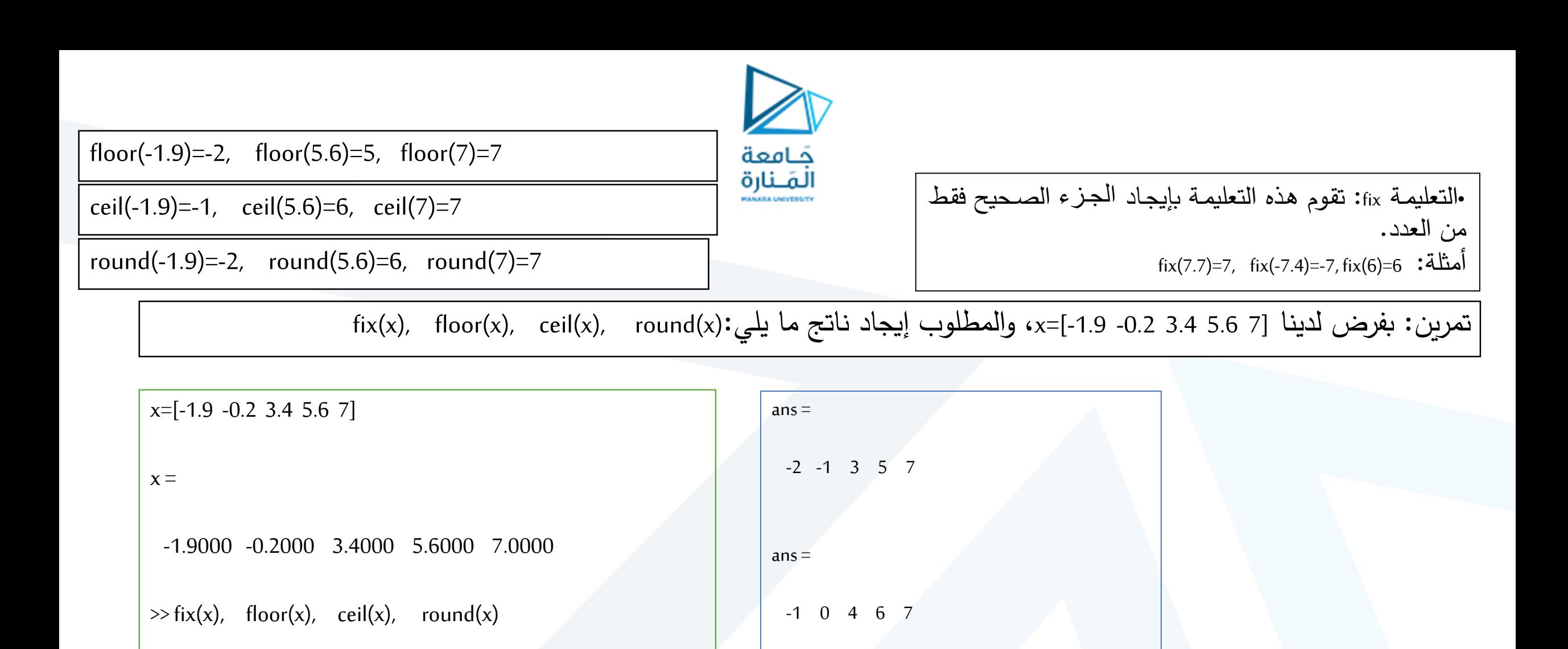

 $ans =$ 

-2 0 3 6 7

 $ans =$ 

-1 0 3 5 7

## Bit Functions

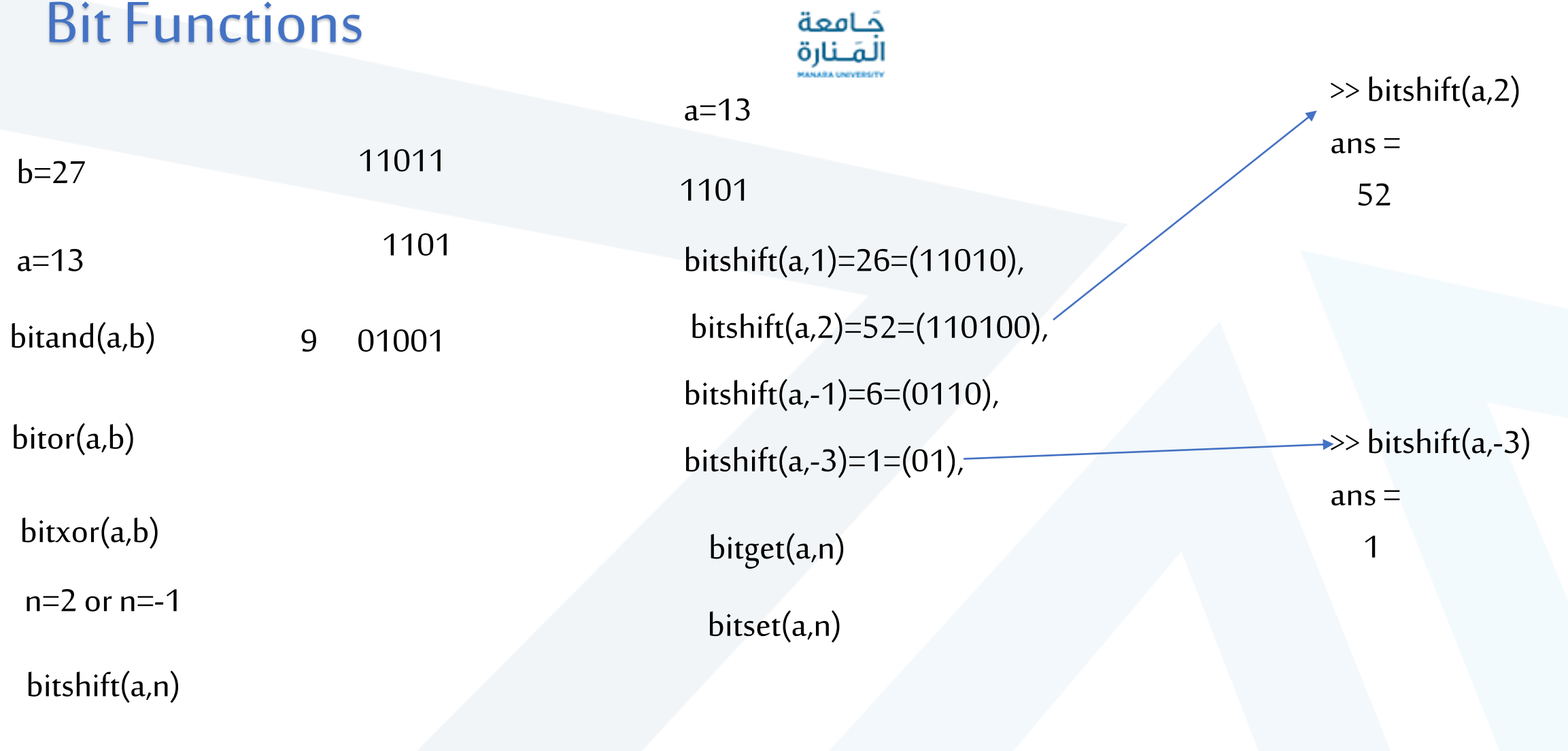

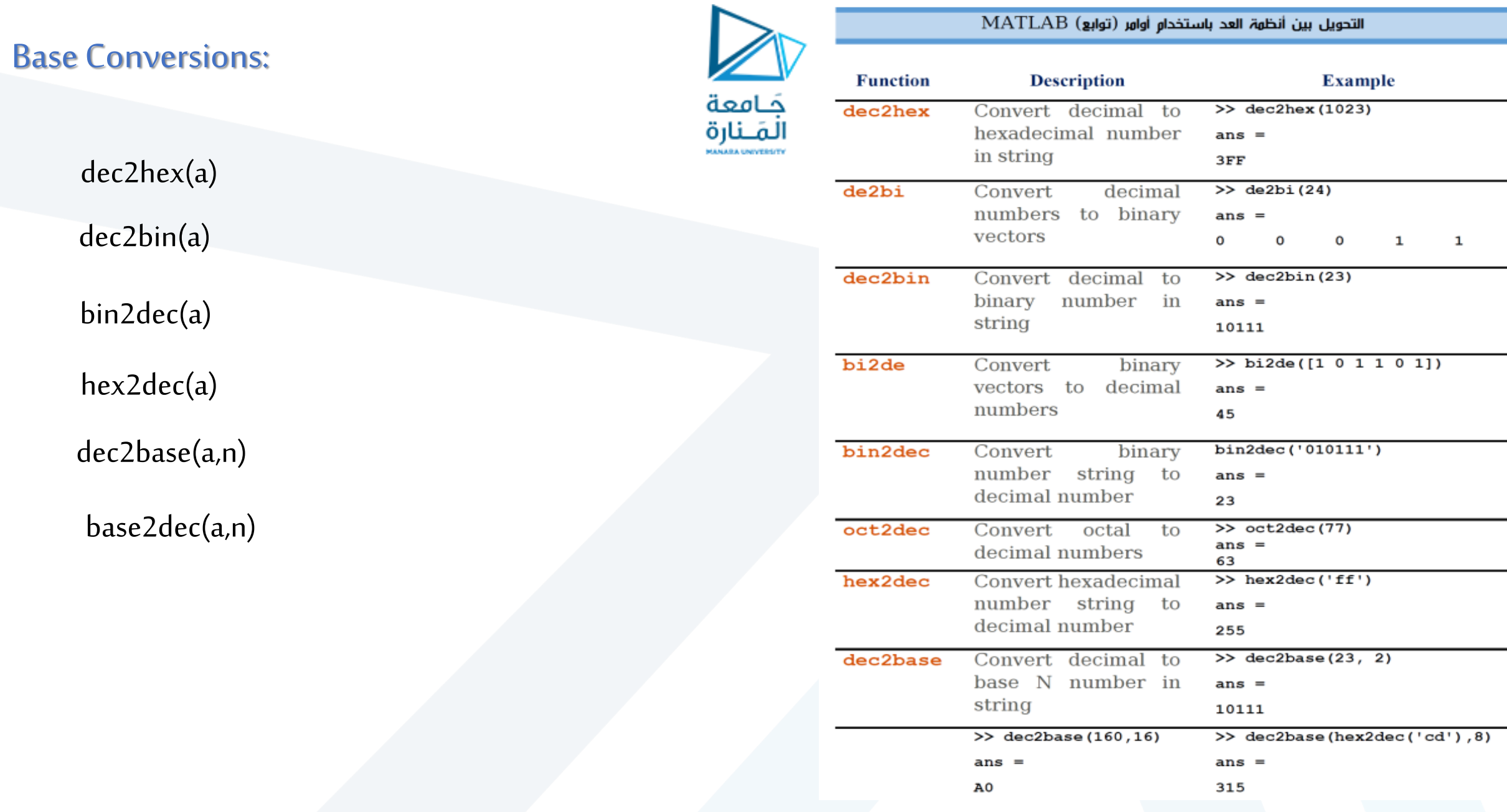

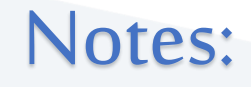

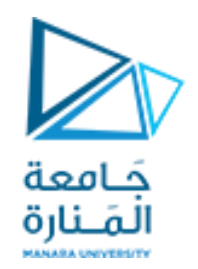

pause %wait until any key pause(3) %wait 3 seconds

إصدار صوت beep>>

>> x=input("enter a valid number:") enter a valid number:5

- $x =$ 
	- 5

## Notes :

- To add Comments : %
- To display strings : disp('')

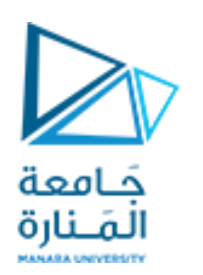

"%" is the neglect sign for Matlab (equivalent of "//" in C). Anything after it on the same line is neglected by Matlab compiler.

 $X =$ •%hello everybody •%this is my first program 5 • disp('You are smart'); >> %{ Display strings • disp('We will have fun'); wrtt hi how are you 응 }  $>>$   $x=8$ يمكن تعليق عدة أسطر بوضعهما بين الإشارتي }% و {%  $x =$ 8

Notes :

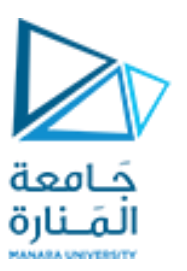

### تظهر هذه التعليمة القيمة الممررة إليه ثم تنتقل إلى سطر جديد لطباعة أكثر من معلومة في نفس السطر ، يمكن وضعها في شعاع

disp(1);disp(2) disp([1 2])

>> disp(['hello' 'world']) helloworld

لا يمكن وضع أرقام (أعداد و متحولات) و سلاسل محرفية (جمل) في مصفوفة واحدة، و الحل بتحويل الأعداد و المتحولات إلى جمل num2str باستخدام التابع

> $a=2$  $\gg$  disp(['a=' a])  $a=$  $\gg$  disp(['a=' num2str(a)])  $a=2$

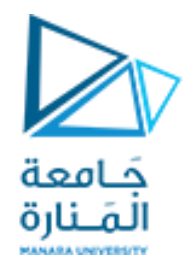

تطبيق

## احسب زوايا المثلث القائم التالي بالراديان والدرجات

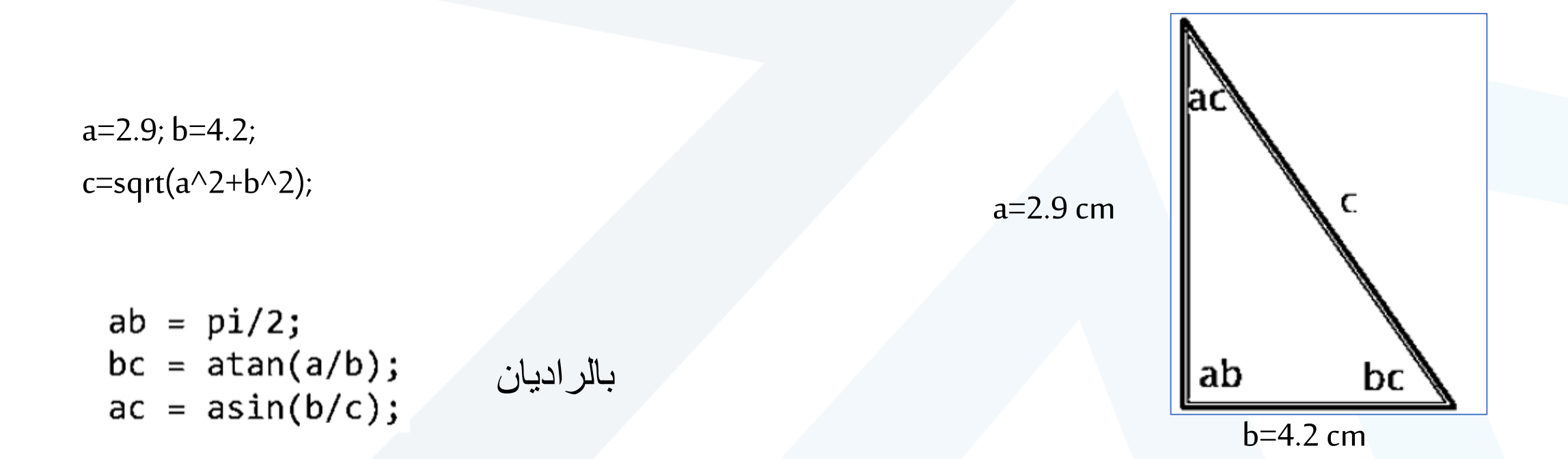

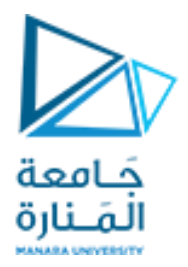

## Homework

### أوجد جذور المعادلة التالية من خالل كود ماتالب

$$
13x^2 - 4x + 0.6 = 0
$$

 $a=13; b=-4; c=0.6;$ Delta=b^2-4\*a\*c; X1=(-b-sqrt(Delta))/(2\*a) X2=(-b+sqrt(Delta))/(2\*a)

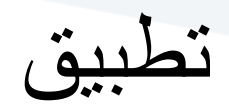

Write M file script to solve second order equations using delta method  $(b^2-4^*a^*c)$ 

clc clear a=input('input a: '); b=input('input a: '); c=input('input a: ');

disp([num2str(a) 'x^2+' num2str(b) ...  $'x+'num2str(c)'=0']$ delta= $b^2-4^*a^*c$ ;  $x1=(-b-sqrt(detta))/(2*a);$  $x2=(-b+sqrt(delta))/(2*a);$  $disp([x1='num2str(x1)]);$ disp( $[x2=' num2str(x2)]$ ); clear

جَـامعة ألمَـنارة

 $\Delta = b^2 - 4.a.c$   $x_{1,2} = \frac{-b \pm \sqrt{\Delta}}{2a}$ 

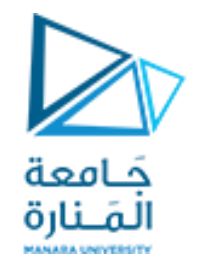

# **Thanks .**

**MATLAB** 

MATLAB<sup>®</sup>